# **Moobius R**

**Kibi System**

**2023 12 26**

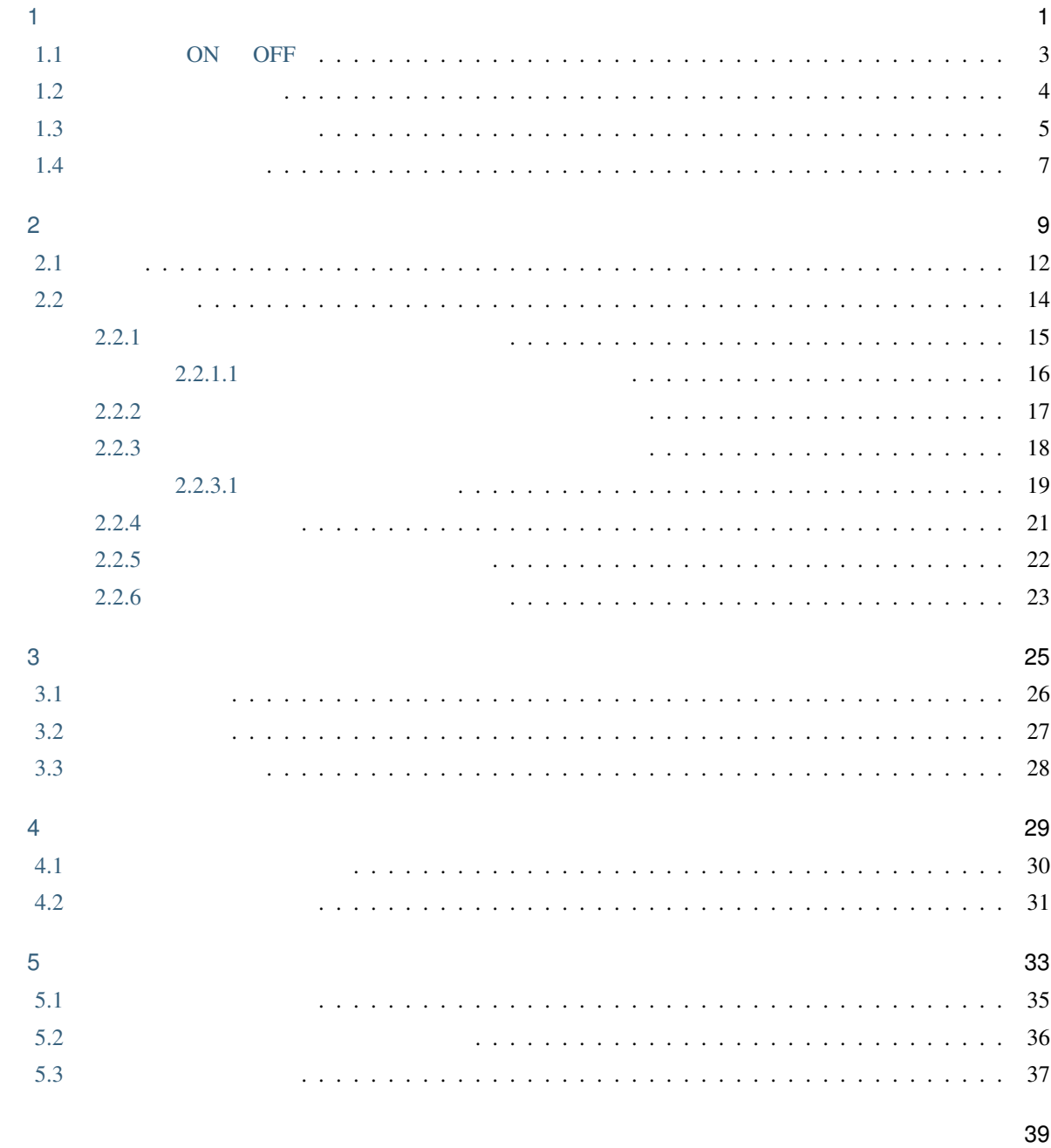

<span id="page-4-1"></span><span id="page-4-0"></span>1

 $\ddot{\cdot}$ :  $\pm$   $\sim$   $\pm$   $\sim$ 

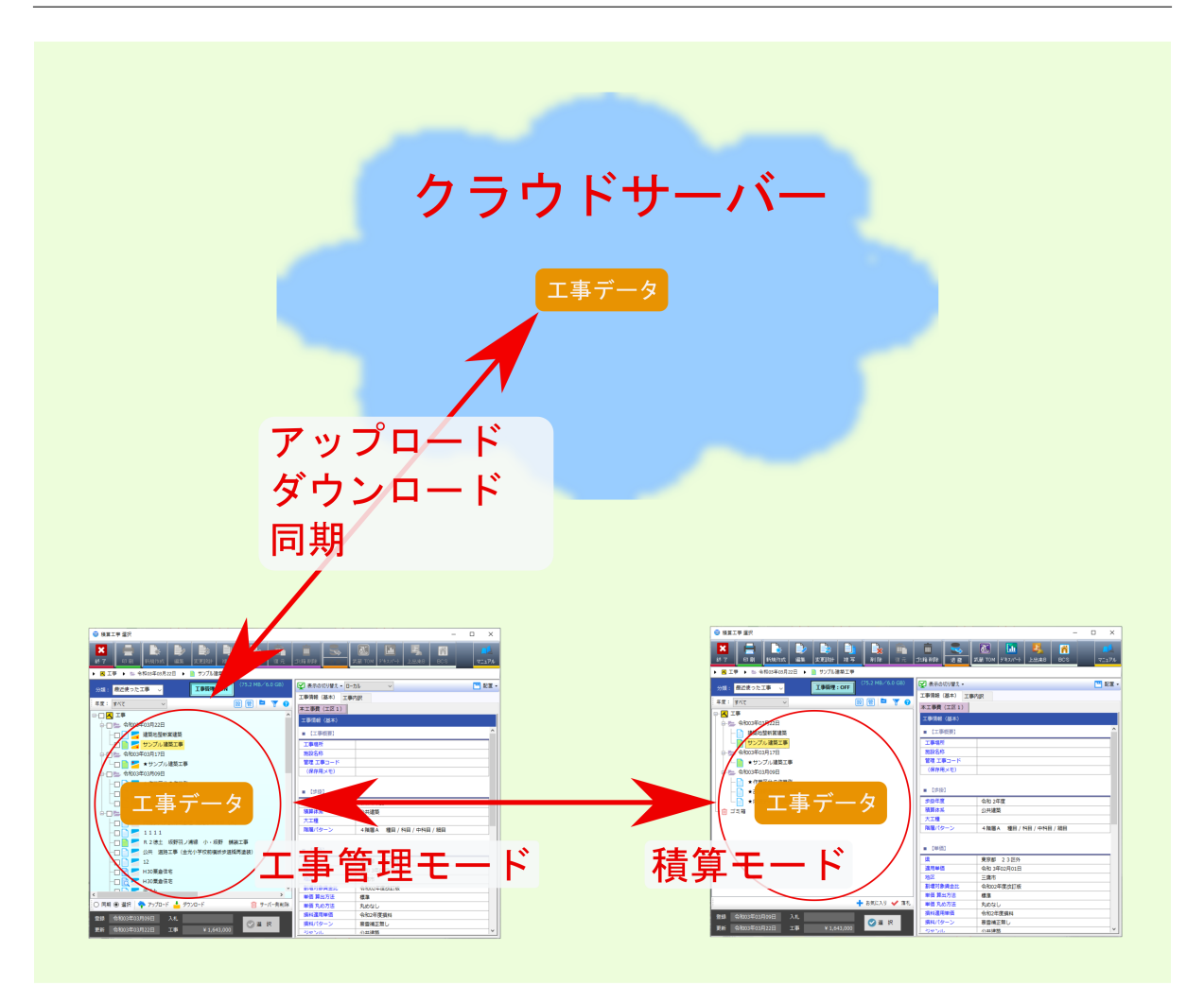

### <span id="page-6-0"></span>**1.1 ON OFF**

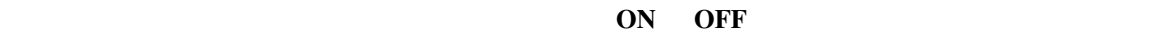

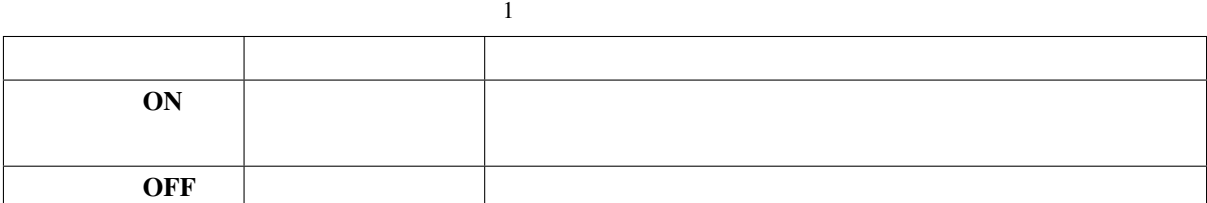

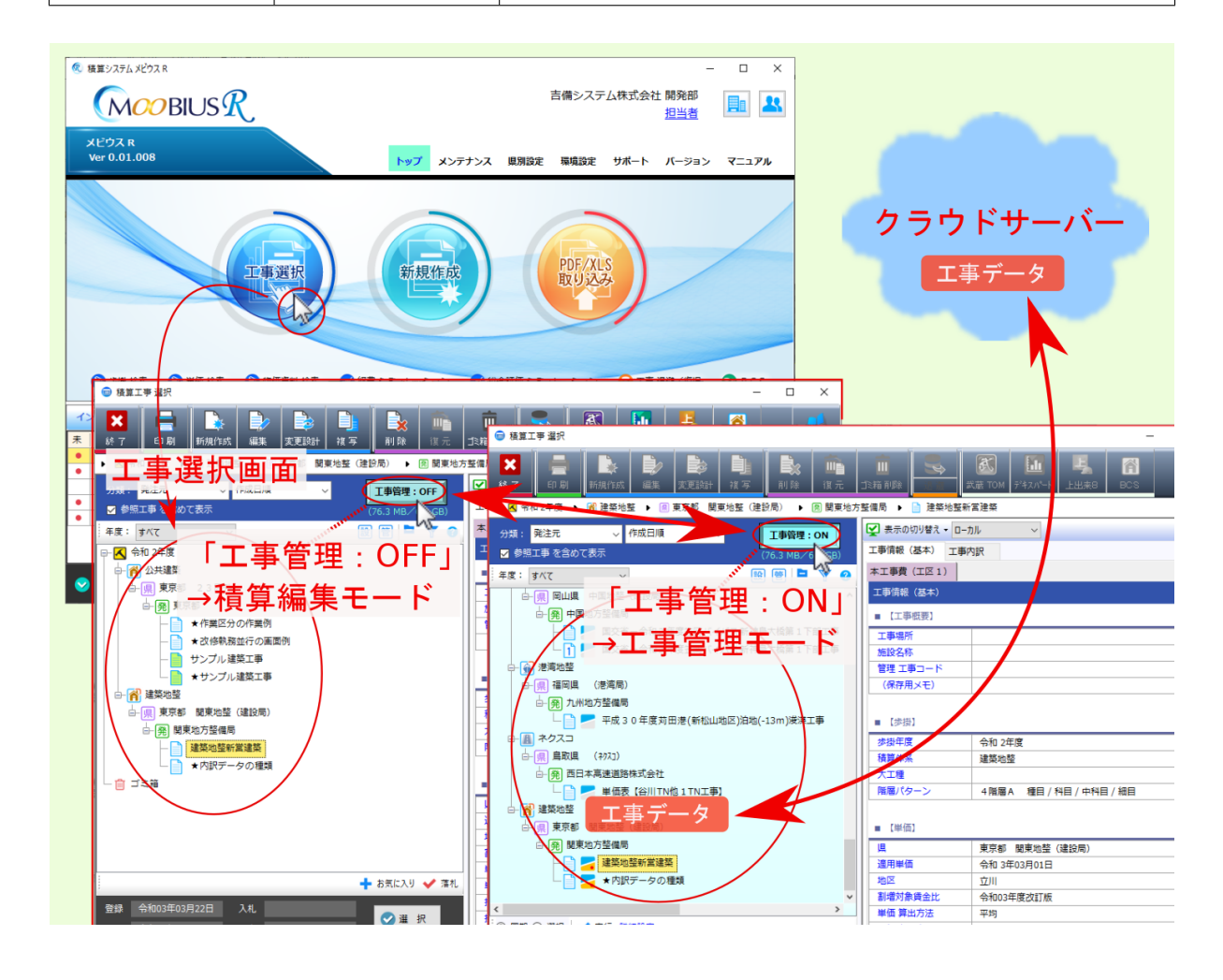

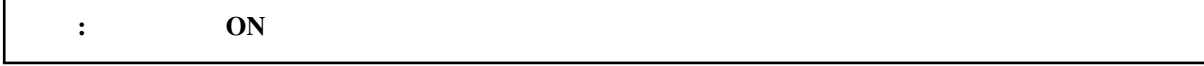

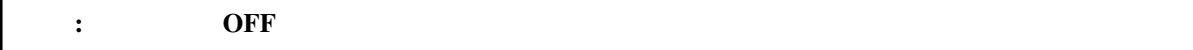

#### $1.2$

<span id="page-7-0"></span>ON OFF

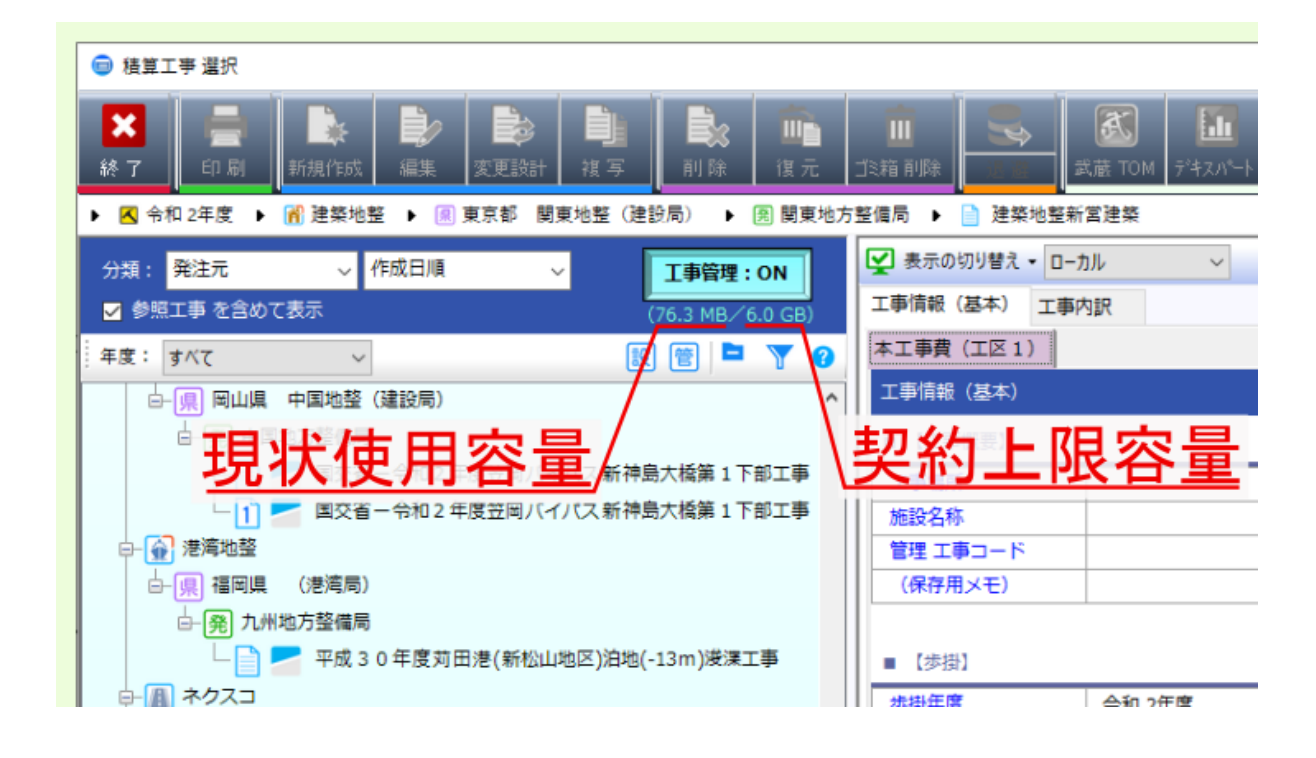

<span id="page-8-1"></span><span id="page-8-0"></span>**1.3** 工事管理アイコン一覧

 $\overline{ON}$ 

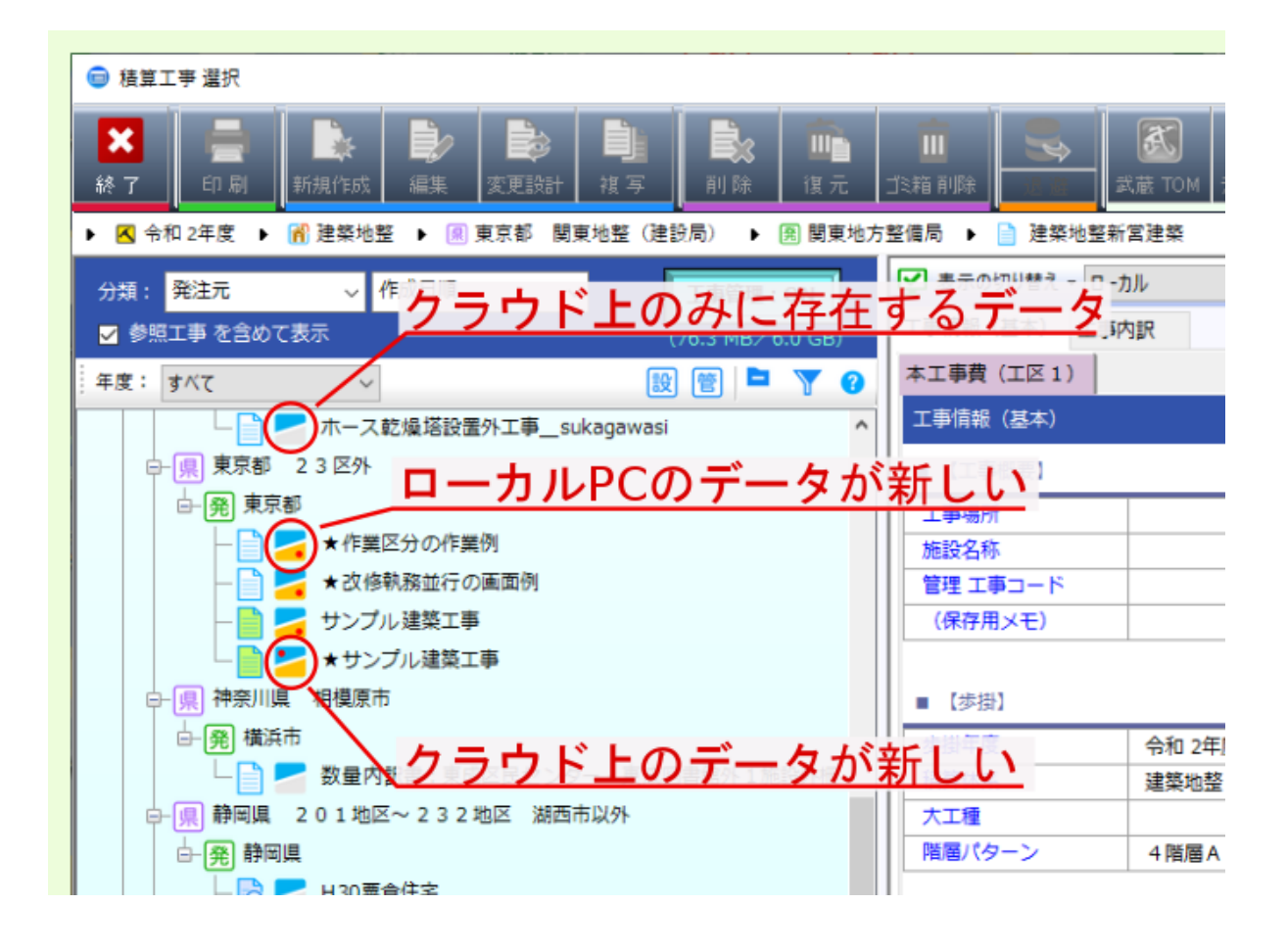

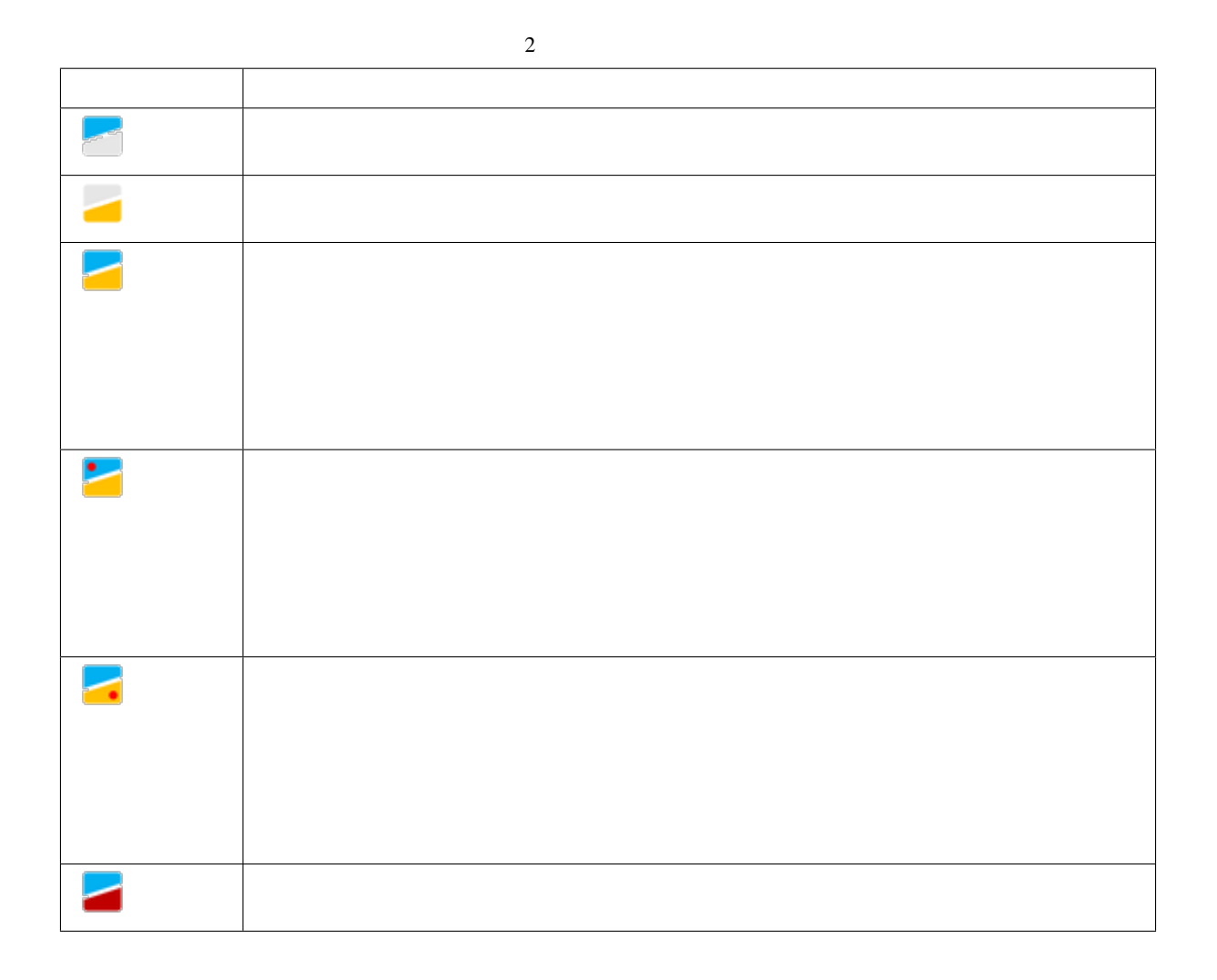

<span id="page-10-0"></span>**1.4** 表示の切り替え

 $\overline{ON}$ 

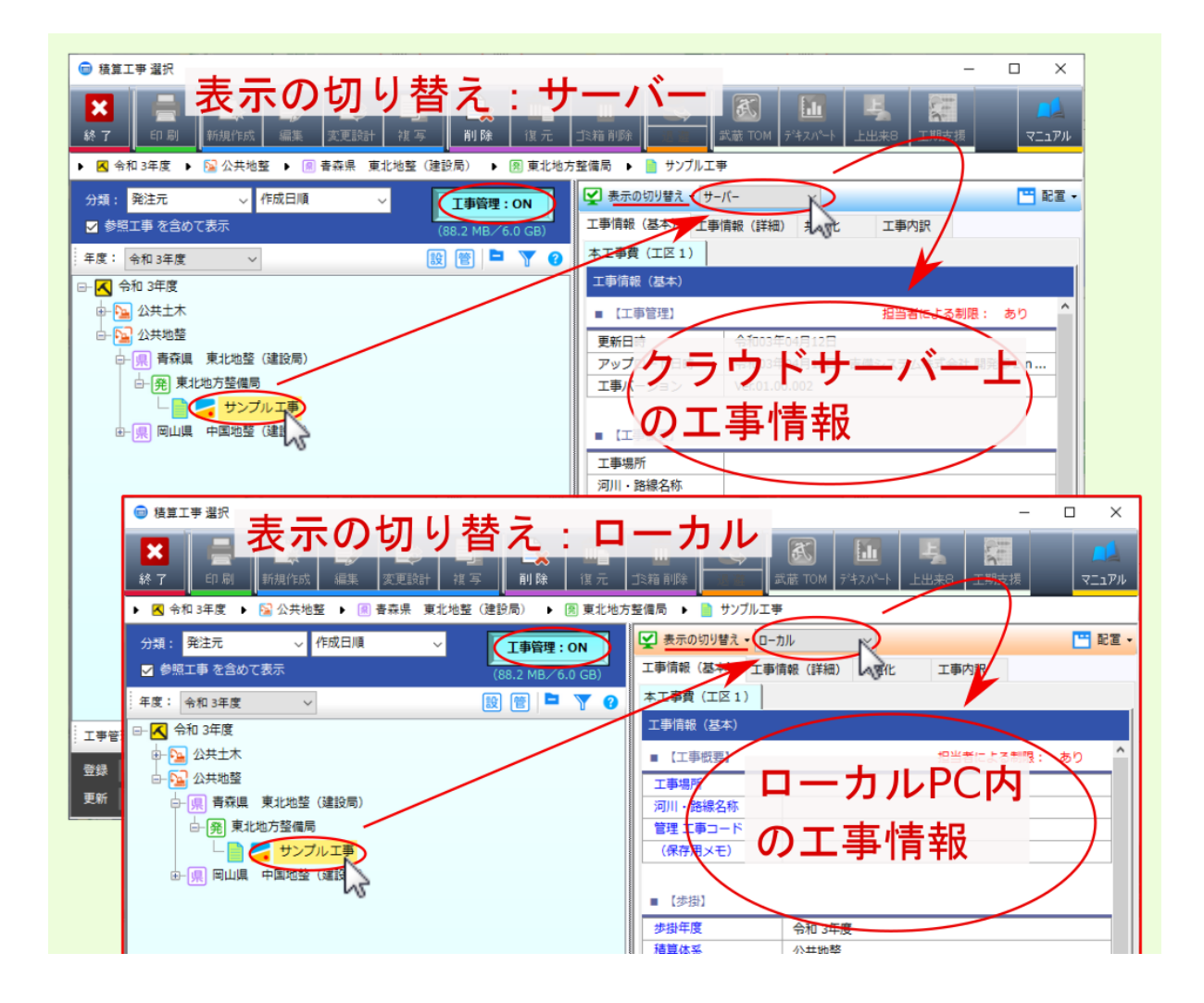

<span id="page-12-0"></span>ークC<br>アフィール *PC* 

 $\ddot{\cdot}$ 

: クラウドサーバー上 の工事データと ローカル *PC* の工事データの 更新日付 が異なる場合、

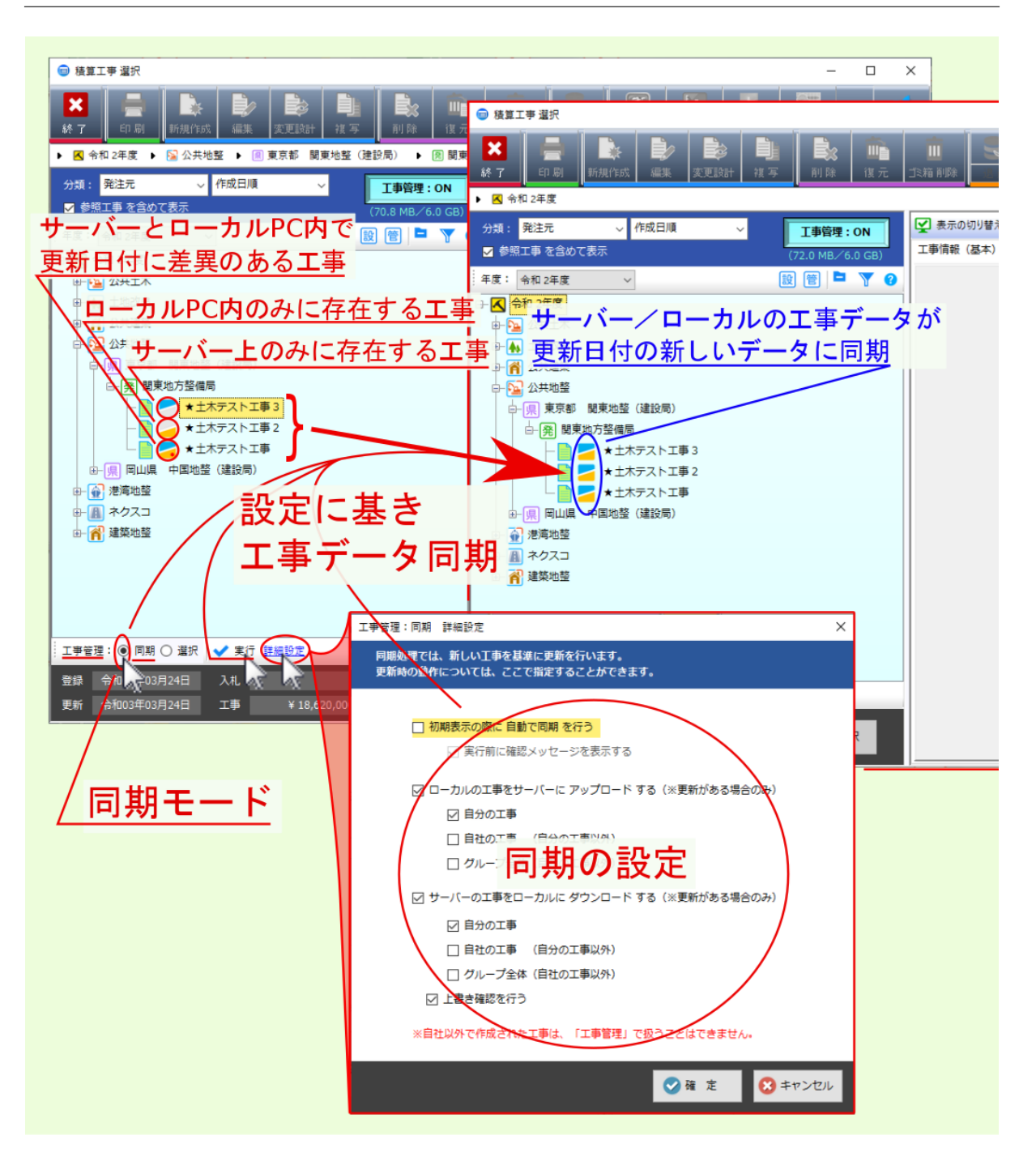

工事管理:同期 詳細設定  $\times$ 同期処理では、新しい工事を基準に更新を行います。<br>更新時の動作については、ここで指定することができます。 □ 初期表示の際に 自動で同期 を行う ▽ 実行前に確認メッセージを表示する 図自分の工事 ☑ ローカルの工事をサーバーに アップロード する (※更新がある場合のみ) □ 自分の工事 □ 自社の工事 (自分の工事以外) ☑ グループ全体 (自社の工事以外) ☑ サーバーの工事をローカルに ダウンロード する (※更新がある場合のみ) ☑ 自分の工事 ☑自社の工事 □<br>□ 自社の工事 (自分の工事以外) □ グループ全体 (自社の工事以外) ☑ 上書き確認を行う 兀 ●確定■■■キャンセル

注釈: 同期モード の詳細設定内の同期対象に関する設定項目 自分の工事 自社(自分の工事以外)

## $2.1$

 $\overline{ON}$ 

期の 詳細設定 に基づき、 クラウドサーバー上 の工事データと ローカル *PC* の工事データの同期が行われ

警告: クラウドサーバー上 の工事データと ローカル *PC* の工事データの 更新日付 が異なる場合、

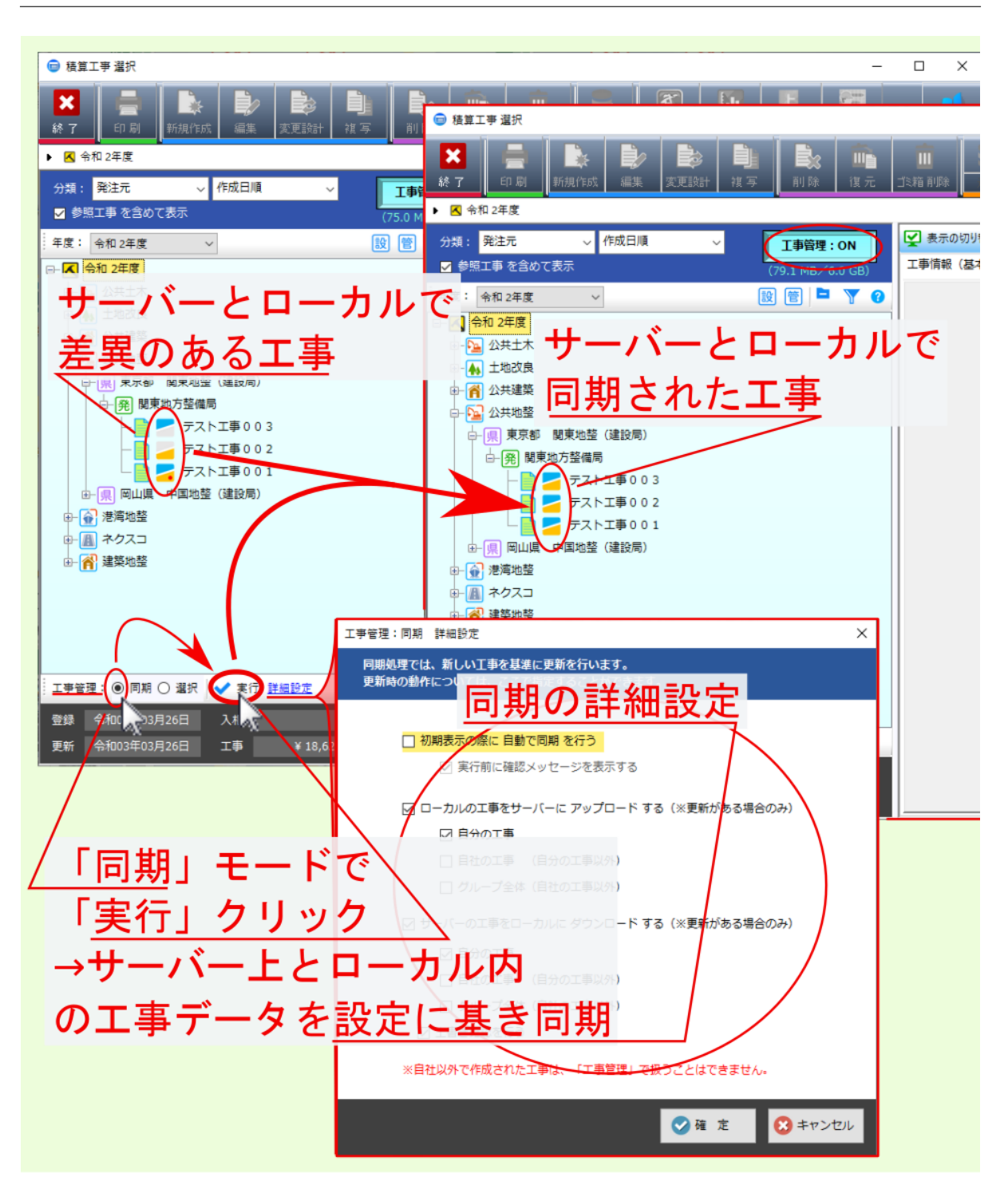

#### <span id="page-17-0"></span>**2.2** 詳細設定

 $\overline{ON}$ 

クすると、 クラウドサーバー上 の工事データと ローカル *PC* の工事データとの間で行われる同期処理の設

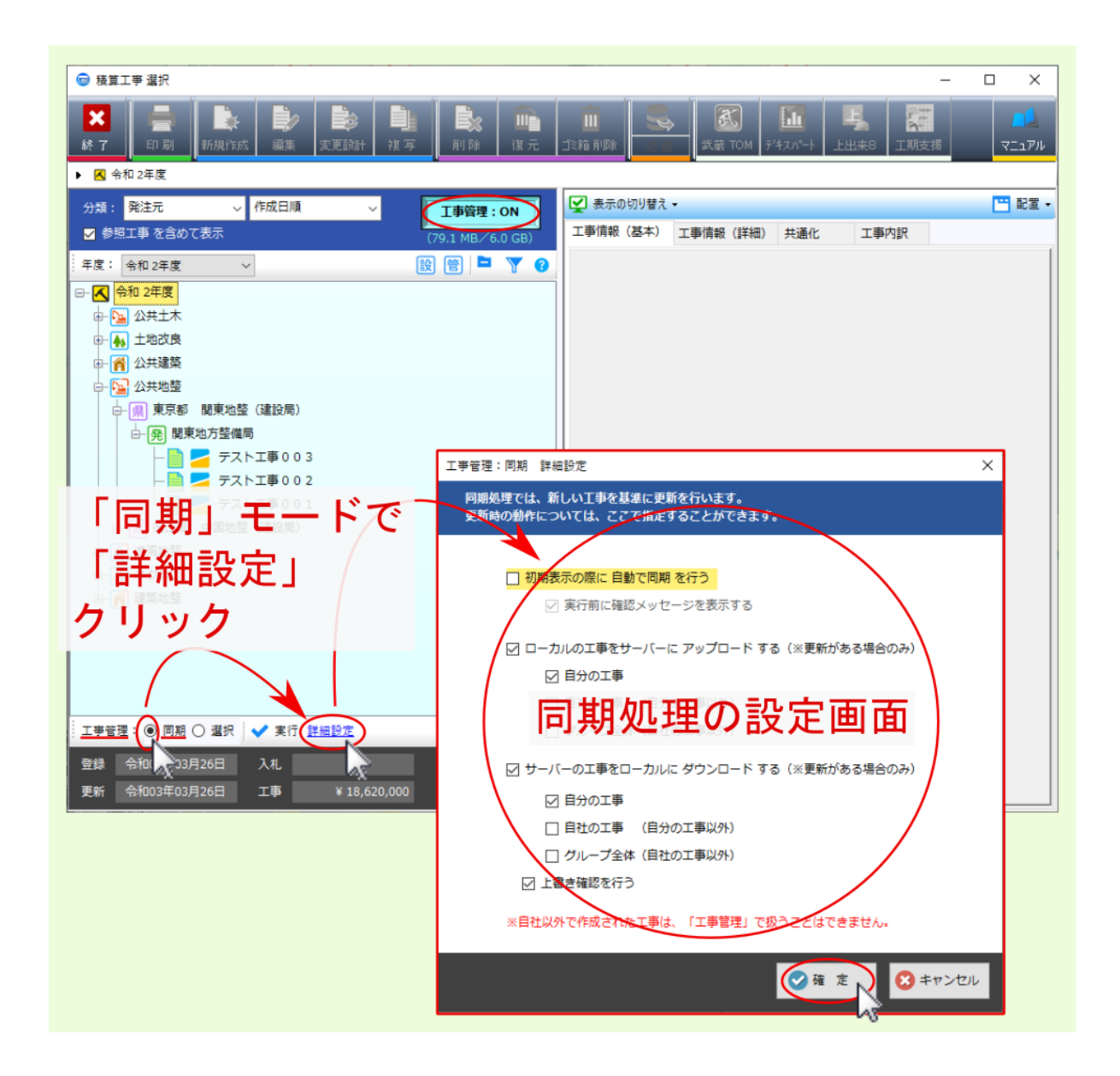

<span id="page-18-0"></span> $2.2.1$ 

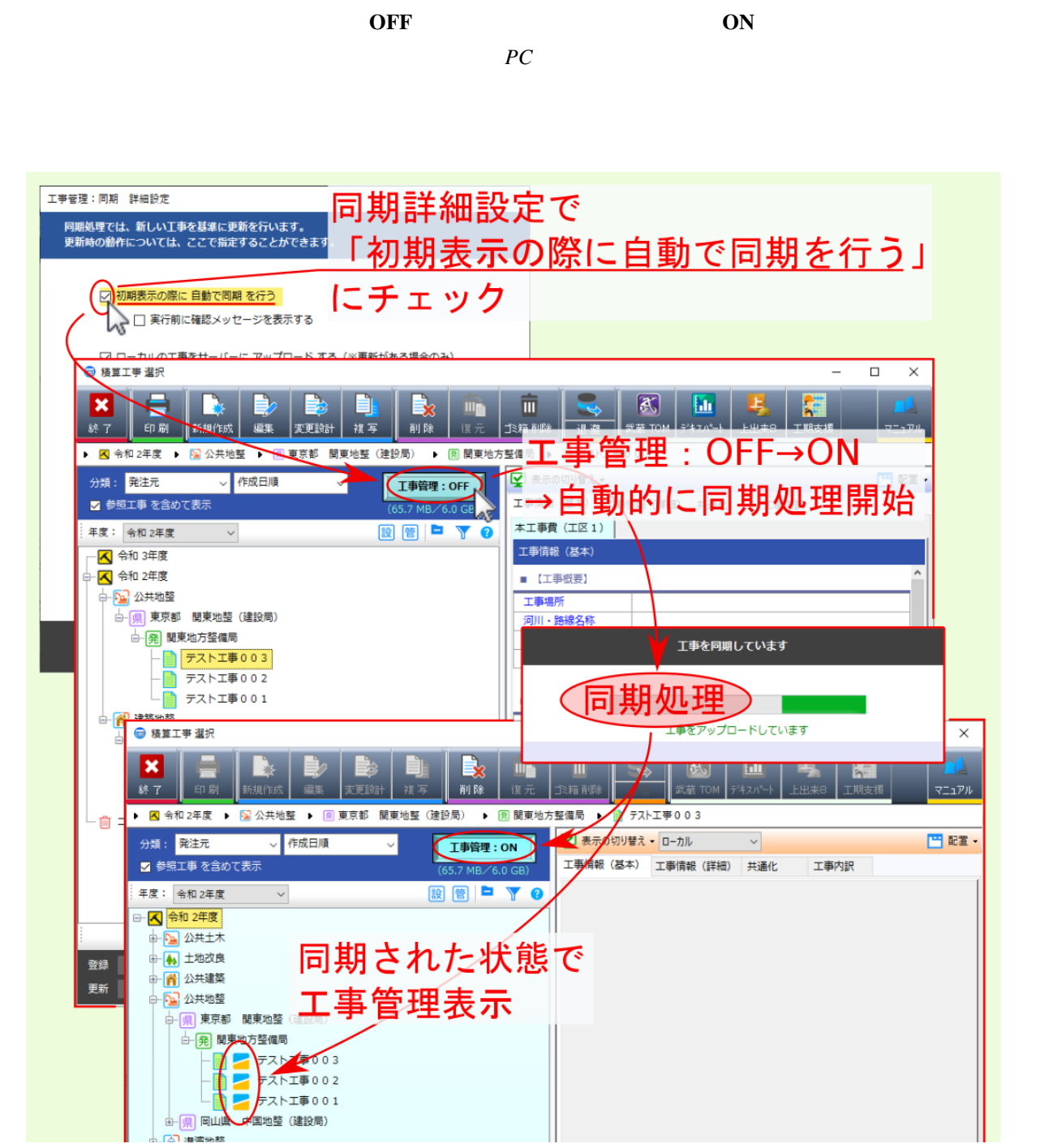

<span id="page-19-0"></span>**2.2.1.1** 実行前に確認メッセージを表示する

 $\overline{OFF}$  (ON  $\overline{O}$ 

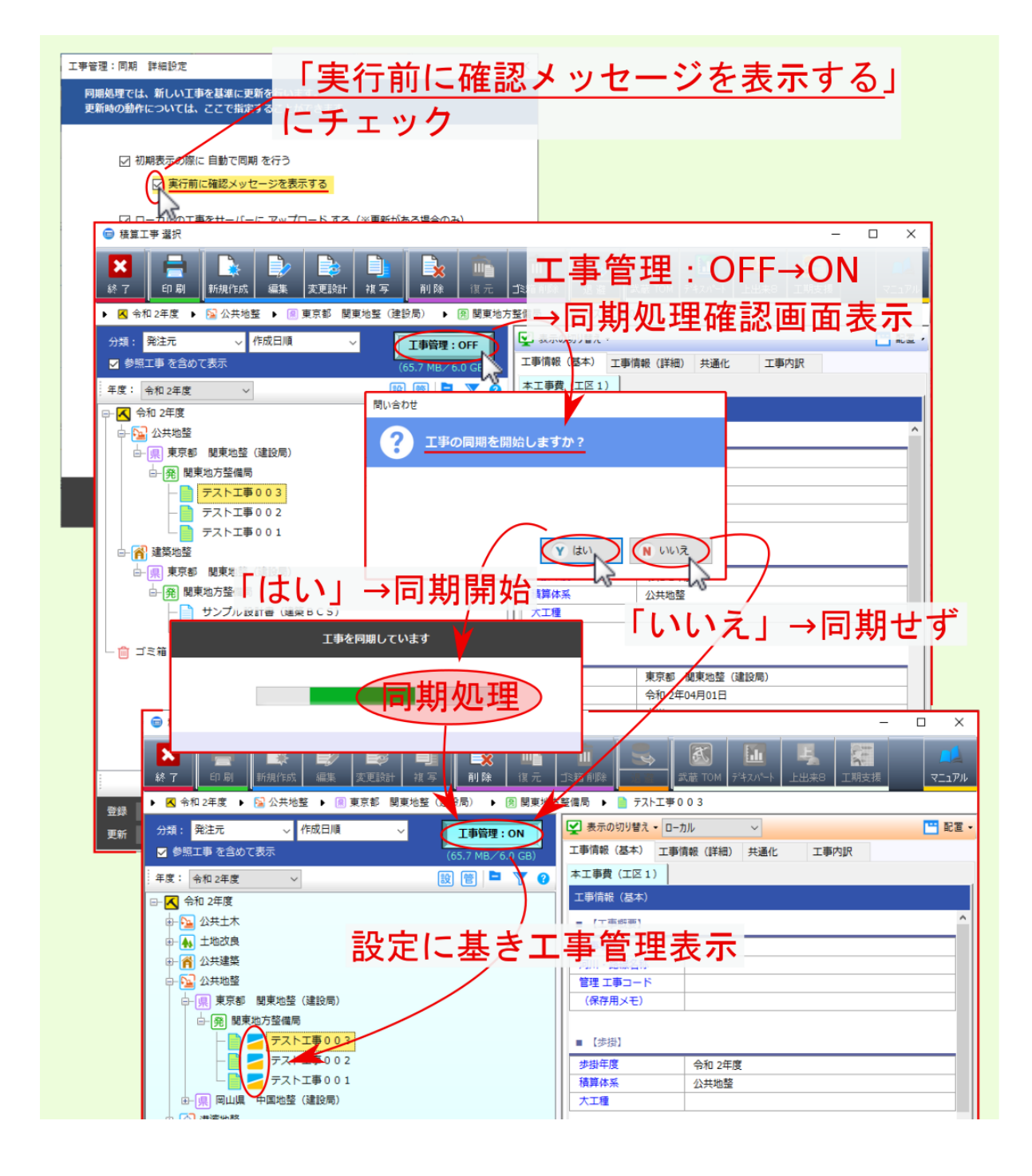

<span id="page-20-0"></span>**2.2.2** <u>2.2.2</u>

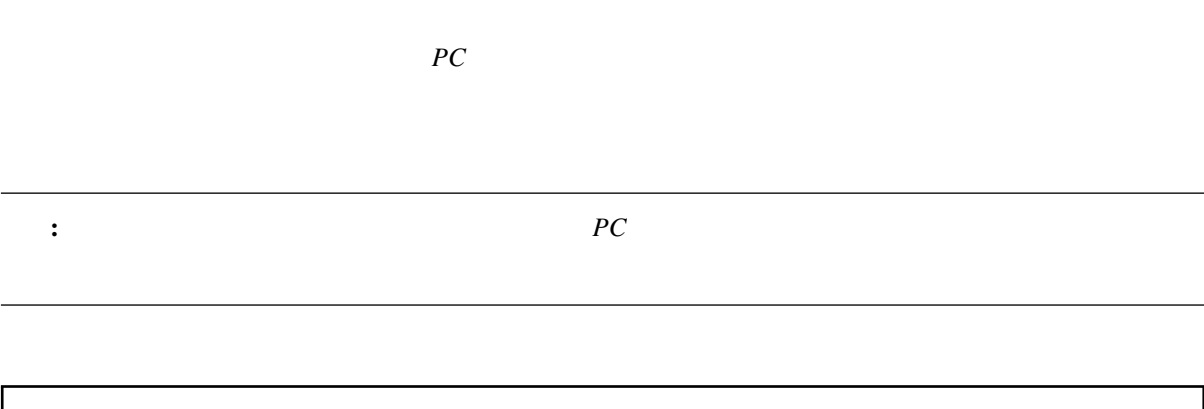

警告: ローカル *PC* の工事データの 更新日付 クラウドサーバー上 の工事データより 古い 場合、

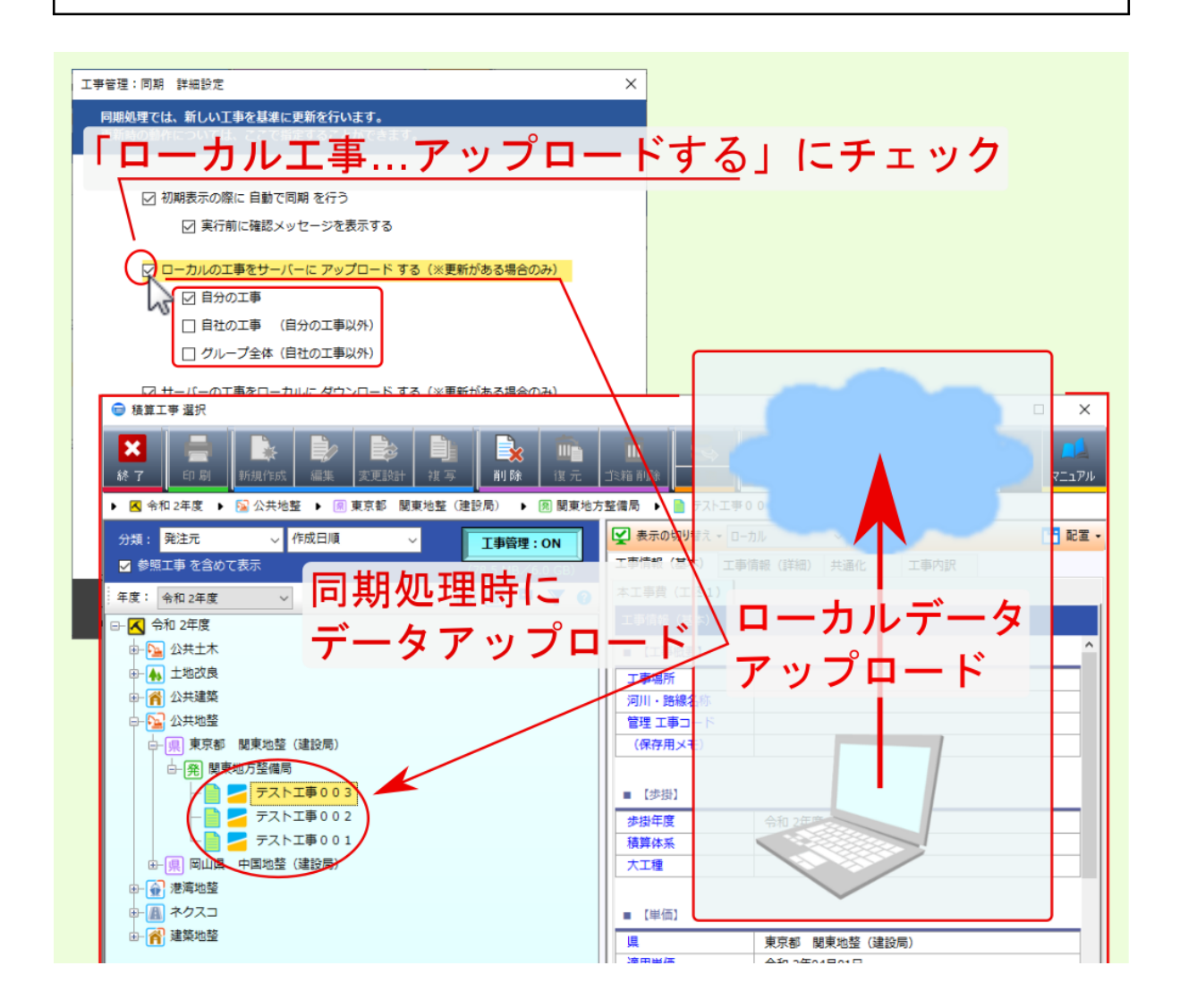

<span id="page-21-0"></span>**2.2.3** *CONDITERMINATELY <b>CONDITERMINATELY*  $\sim$ 

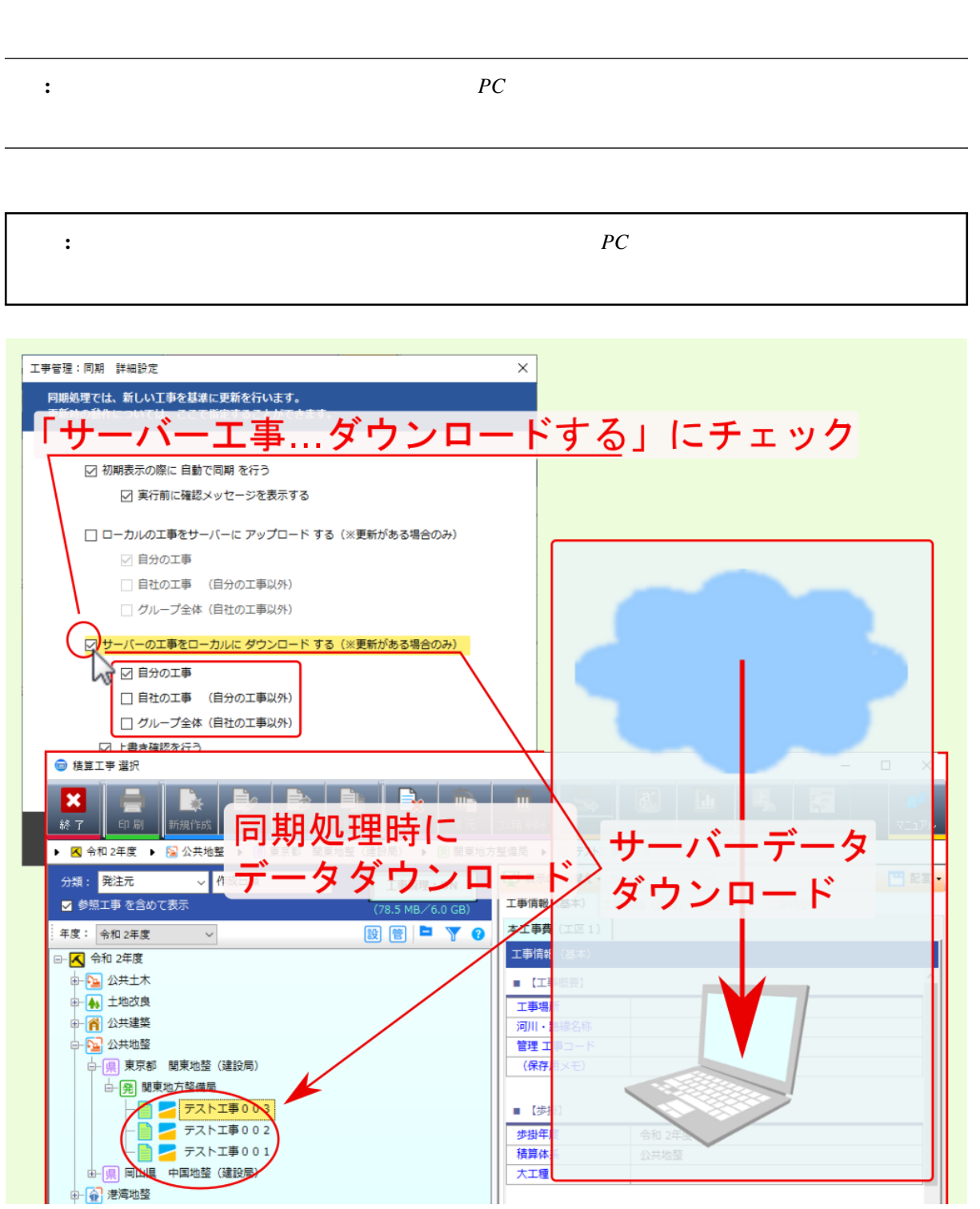

ついて、<br>アイフィンコ *PC* 

<span id="page-22-0"></span>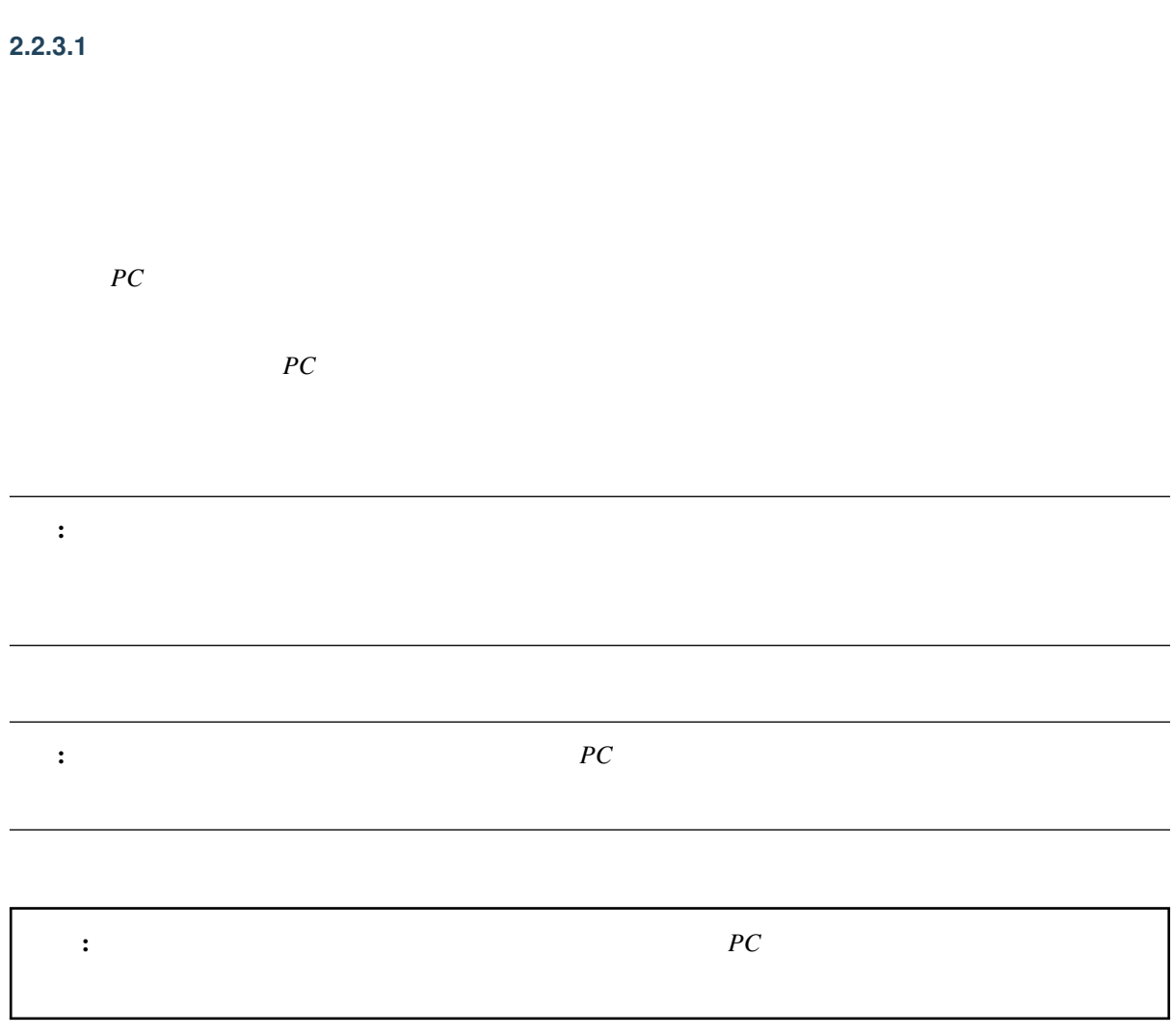

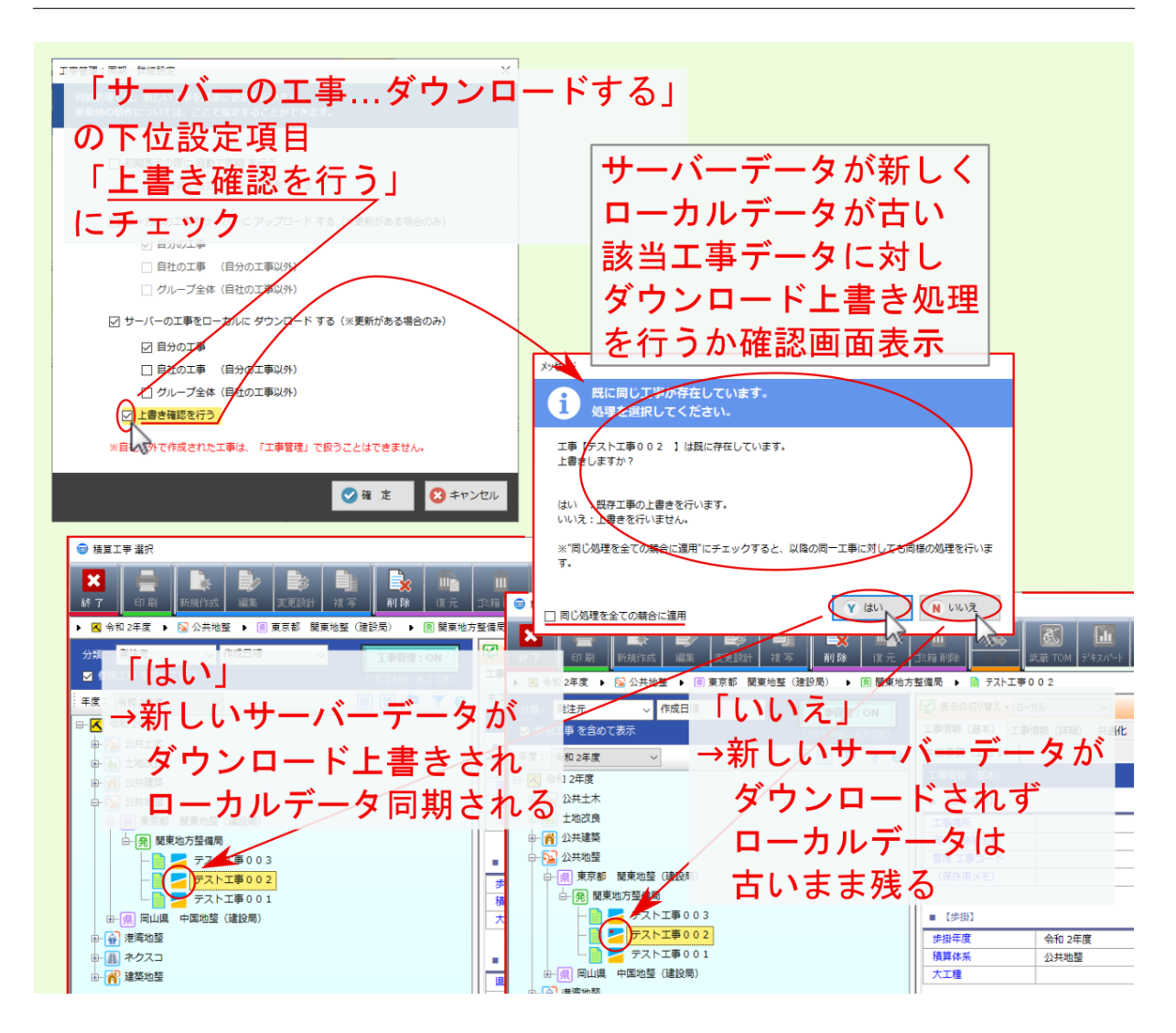

**2.2.4** 自分の工事

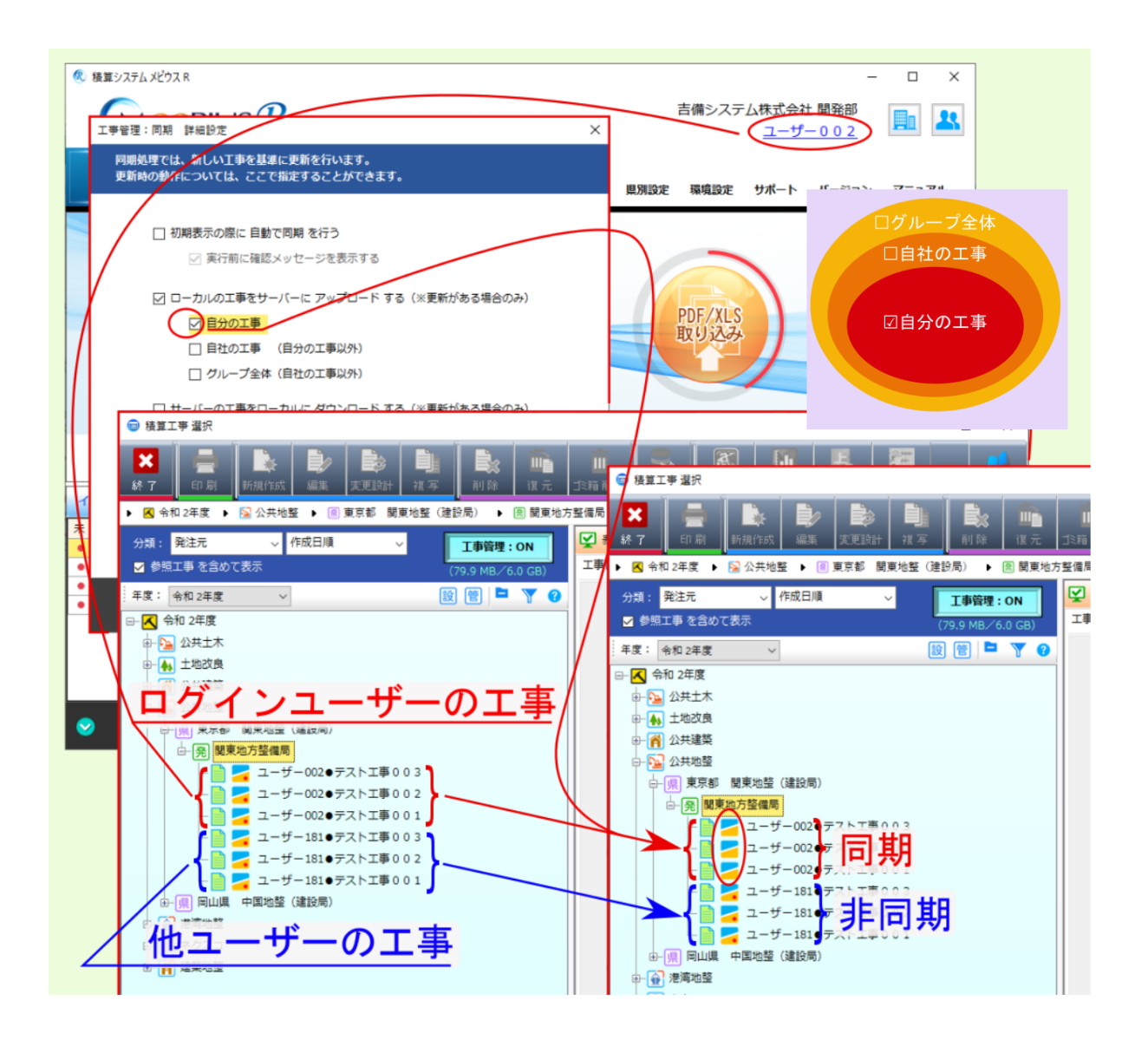

#### <span id="page-25-0"></span>**2.2.5** 自社の工事(自分の工事以外)

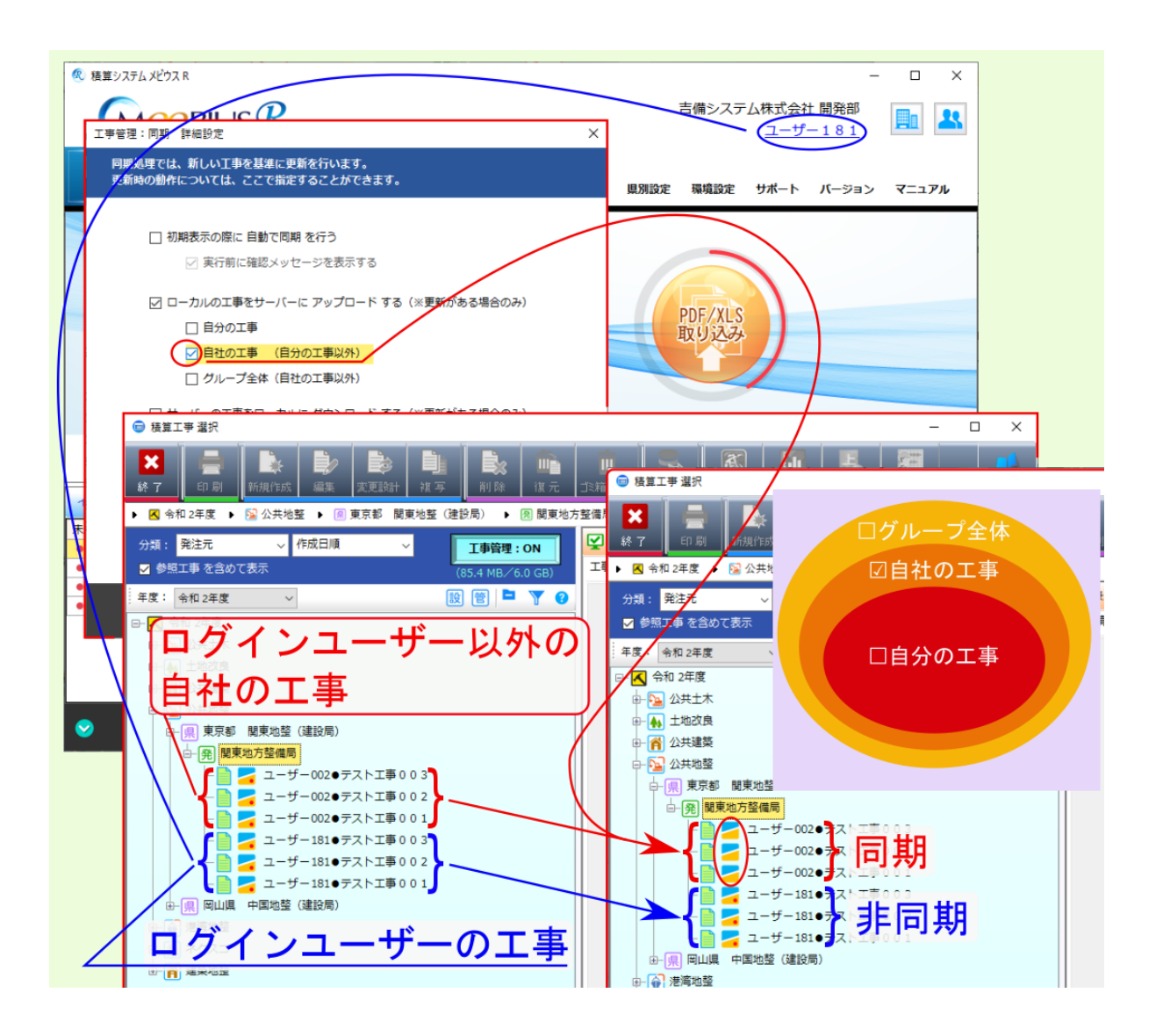

<span id="page-26-0"></span>**2.2.6** グループ全体(自社の工事以外)

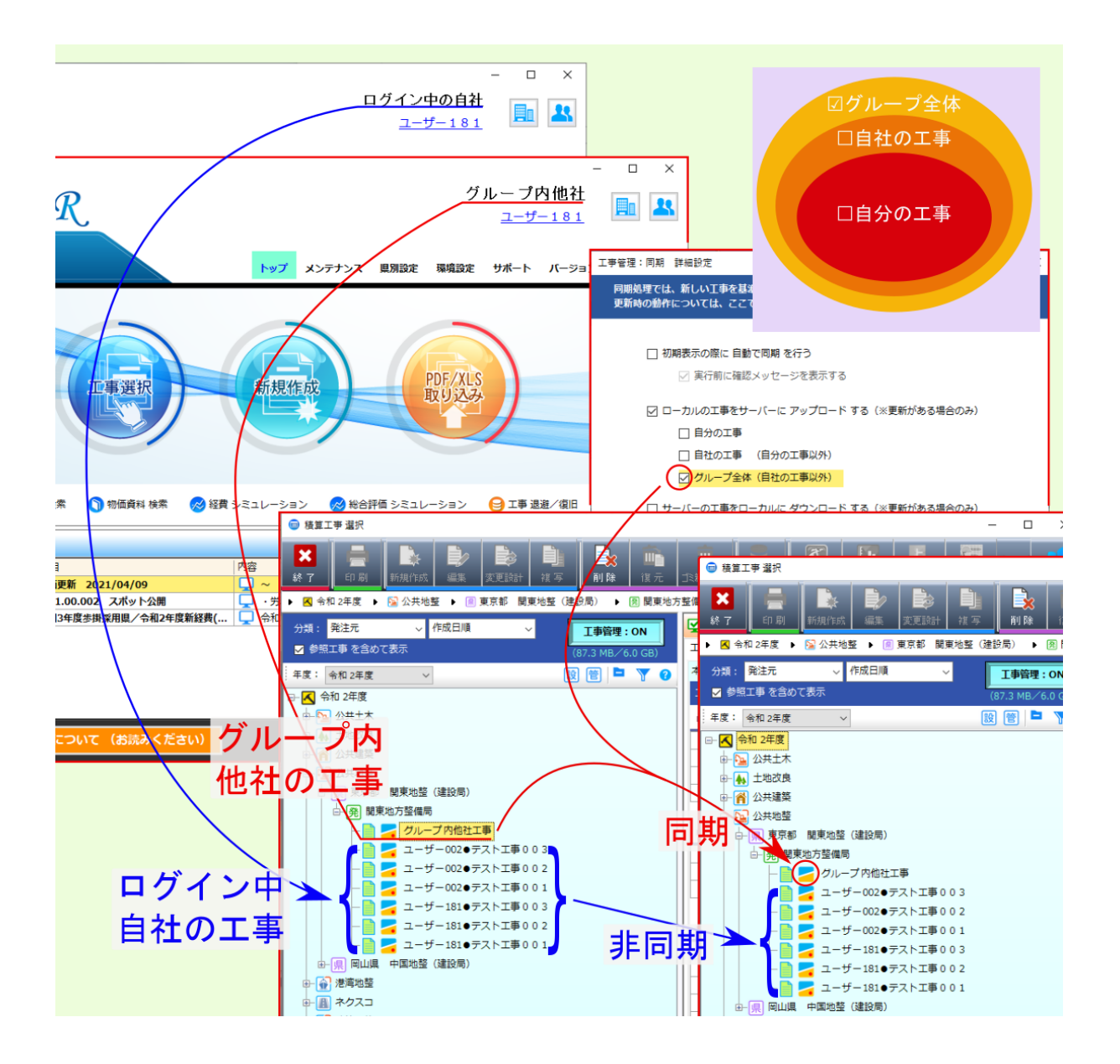

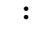

<span id="page-28-0"></span> $\mathbb{P}(\mathbb{C})$ 

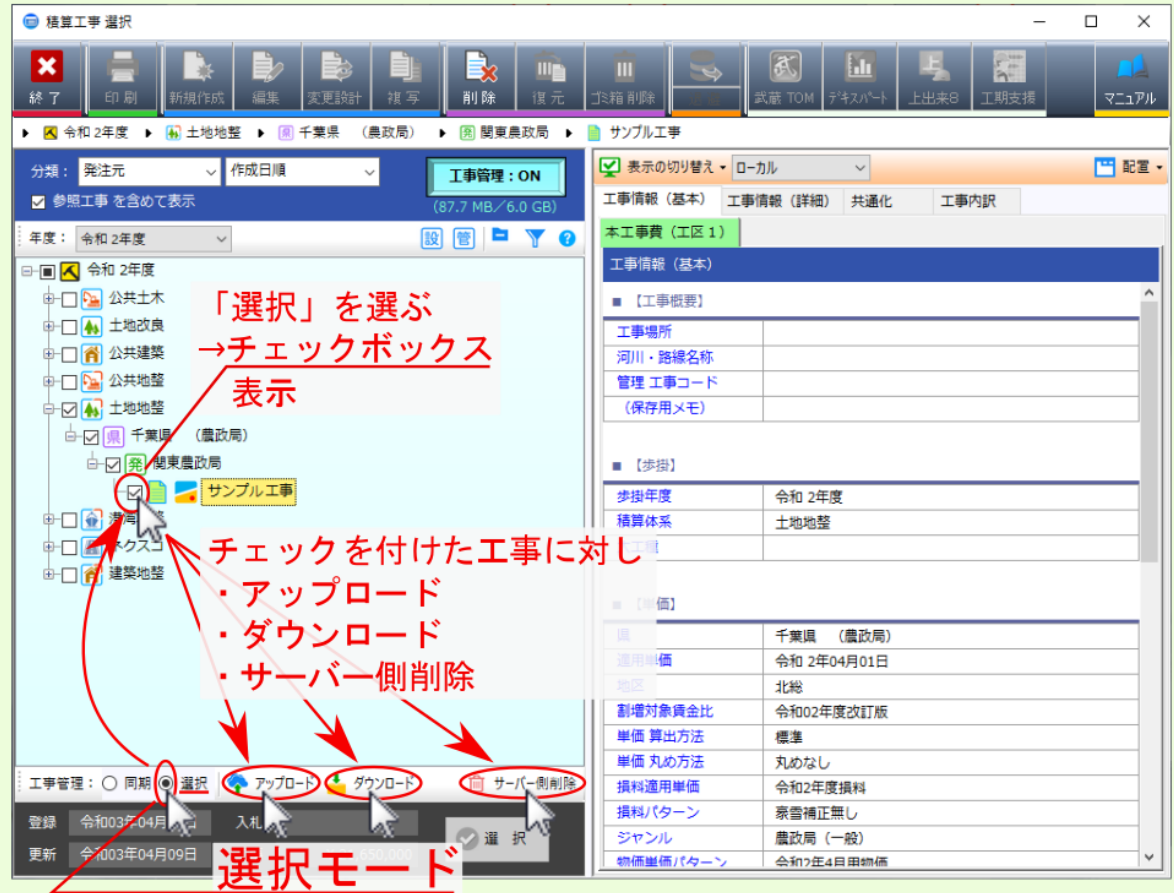

#### <span id="page-29-0"></span>**3.1** アップロード

 $\overline{ON}$ 

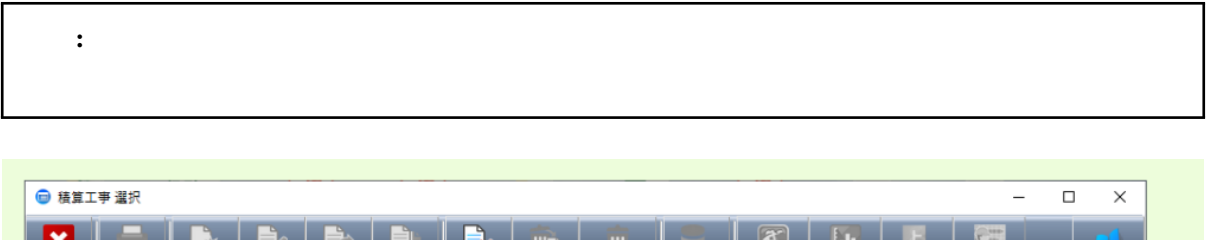

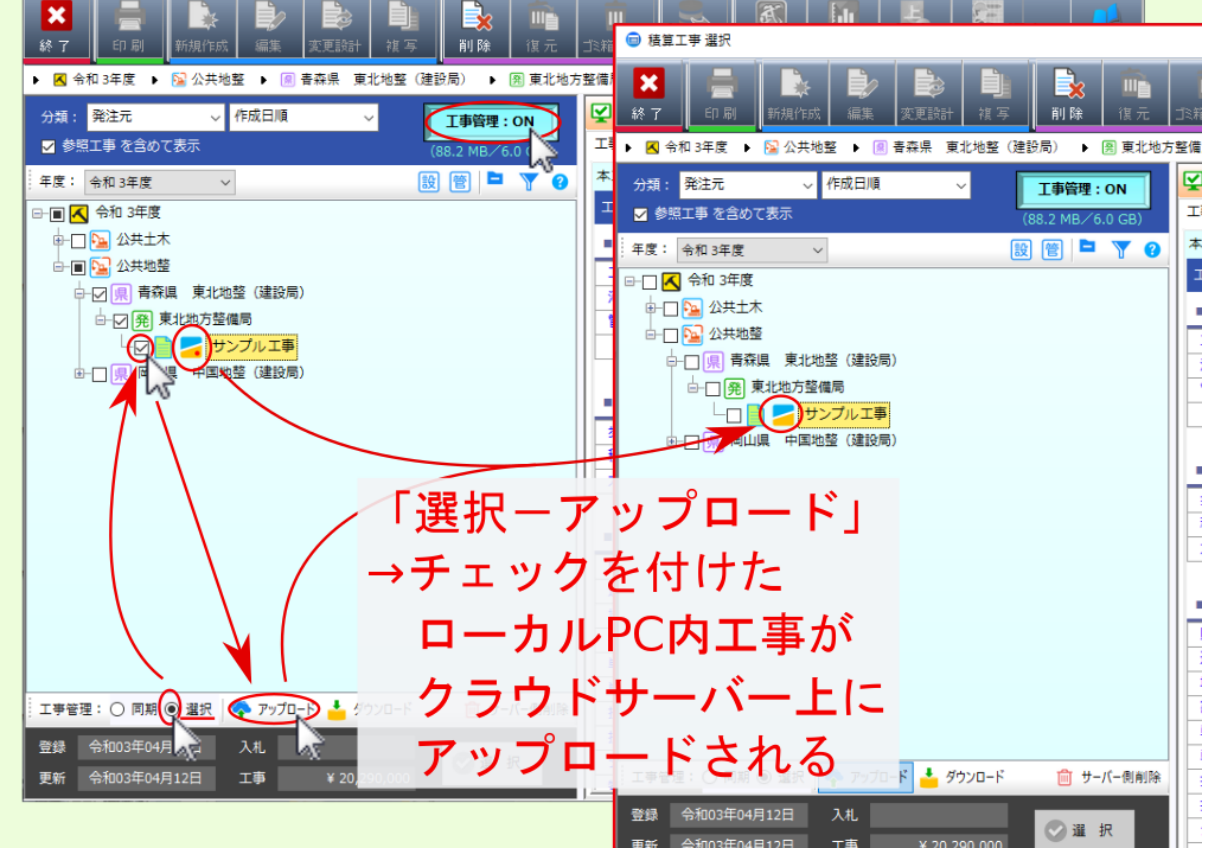

#### <span id="page-30-0"></span>**3.2**

 $\overline{ON}$ 

 $\mathbf{P}\mathbf{C}$ 

<u>PC</u>

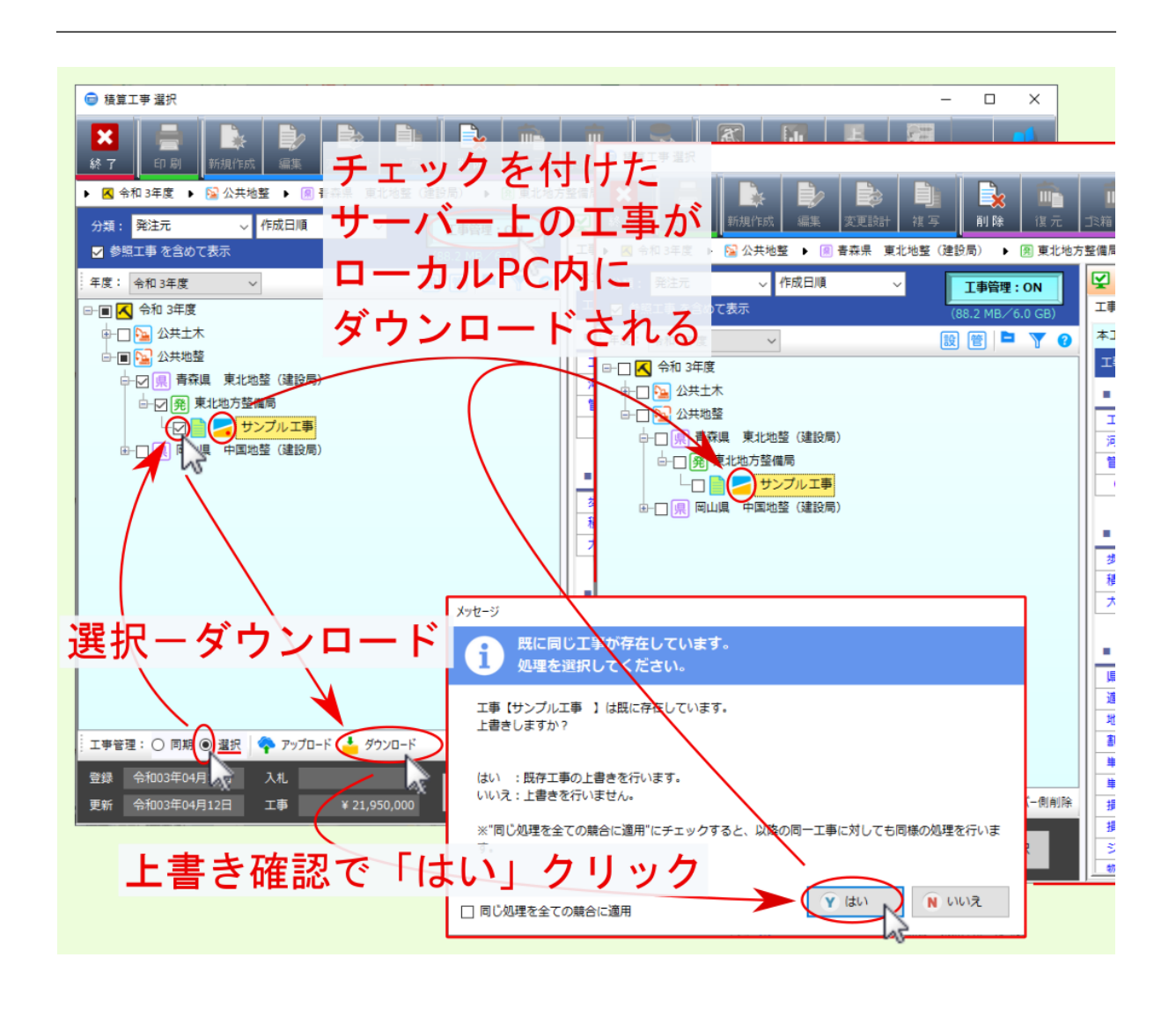

#### <span id="page-31-0"></span>**3.3** サーバー側削除

 $\overline{ON}$ 

注釈: サーバー側削除 クリック時は確認画面が表示されるので、適宜 はい いいえ を選んでください。

- サーバー はっしょう しゅうしゅう しゅうしゅう しゅうしゅうしゅうしゅ

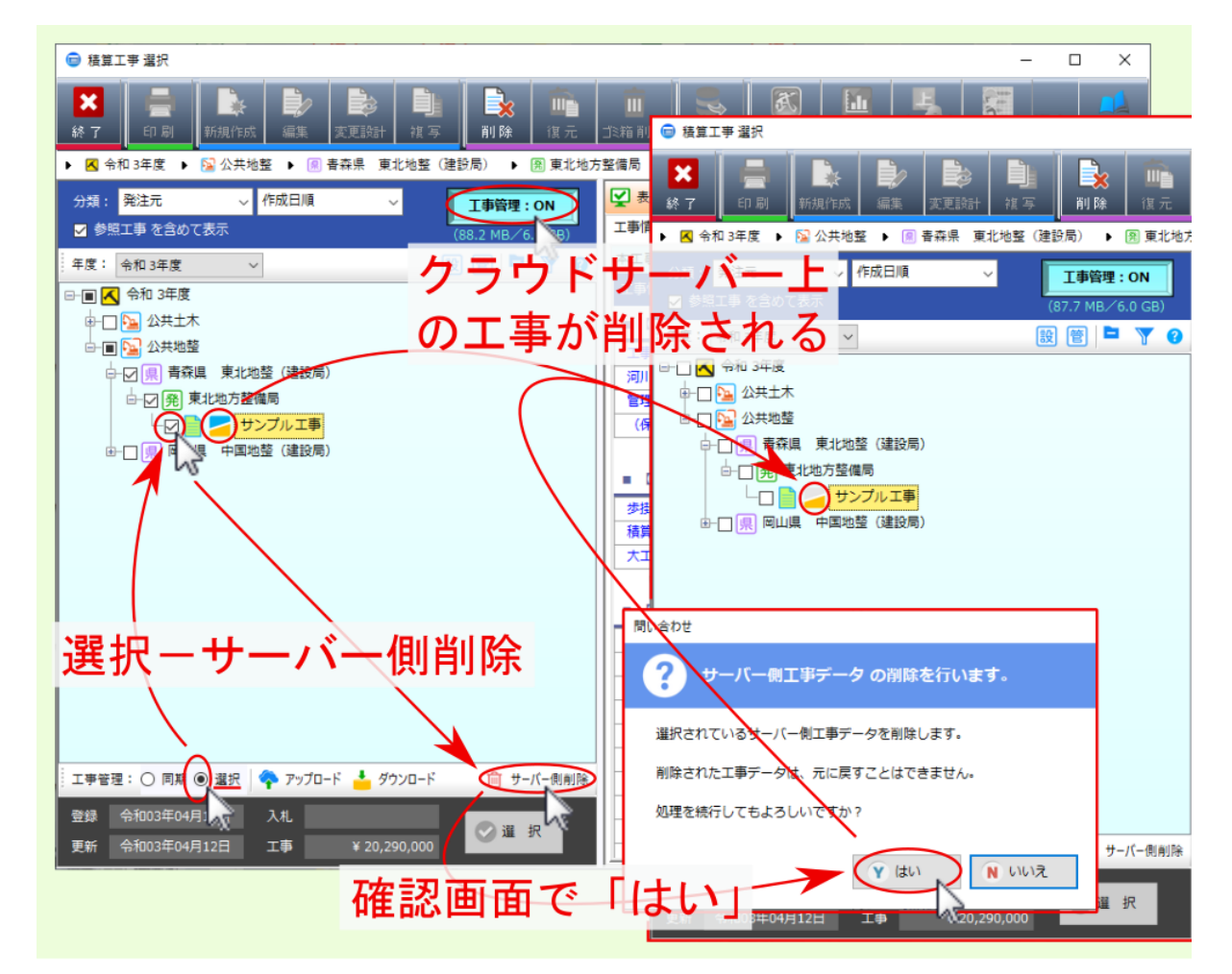

<span id="page-32-0"></span> $\overline{ON}$ 

 $PC$ 

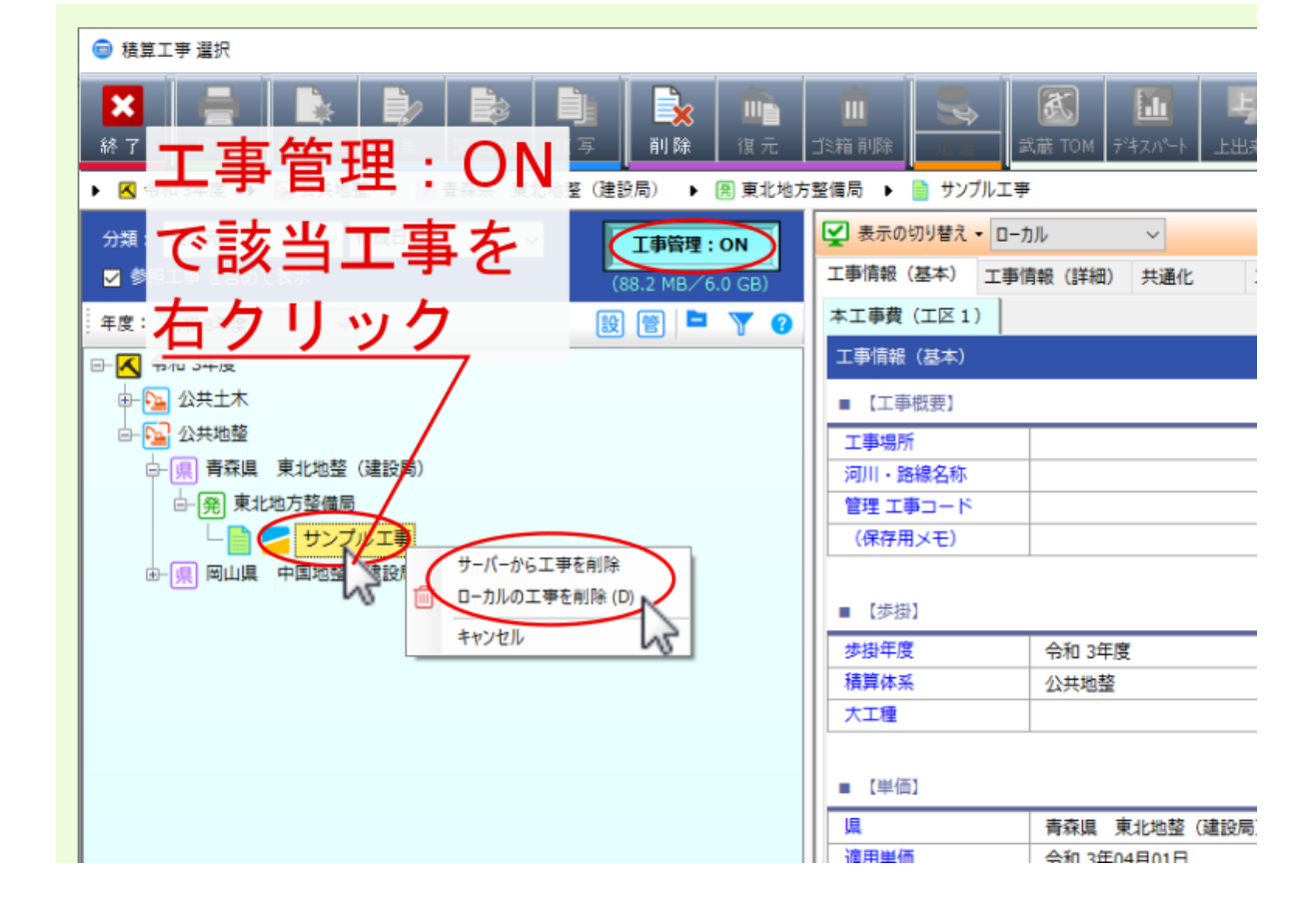

29

#### <span id="page-33-0"></span>**4.1 h**

 $\overline{ON}$ 

注釈: 削除確認のメッセージが表示されるので、適宜 はい いいえ を選んでください。

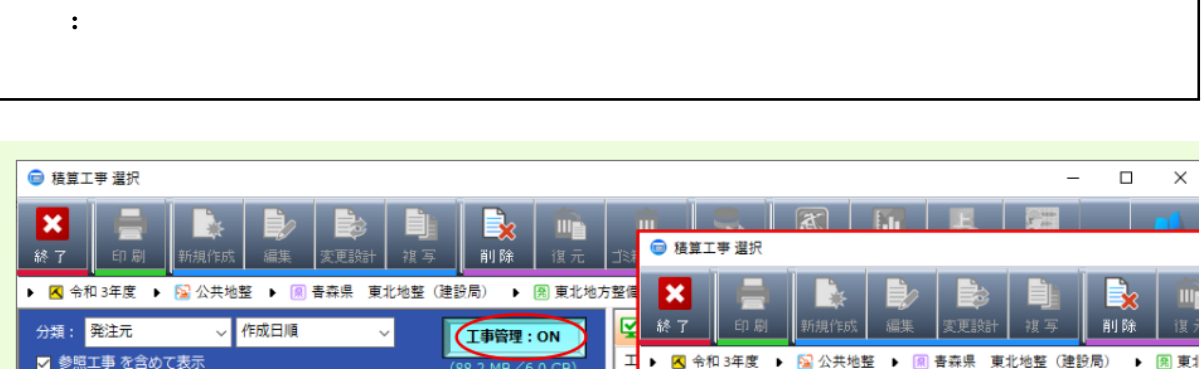

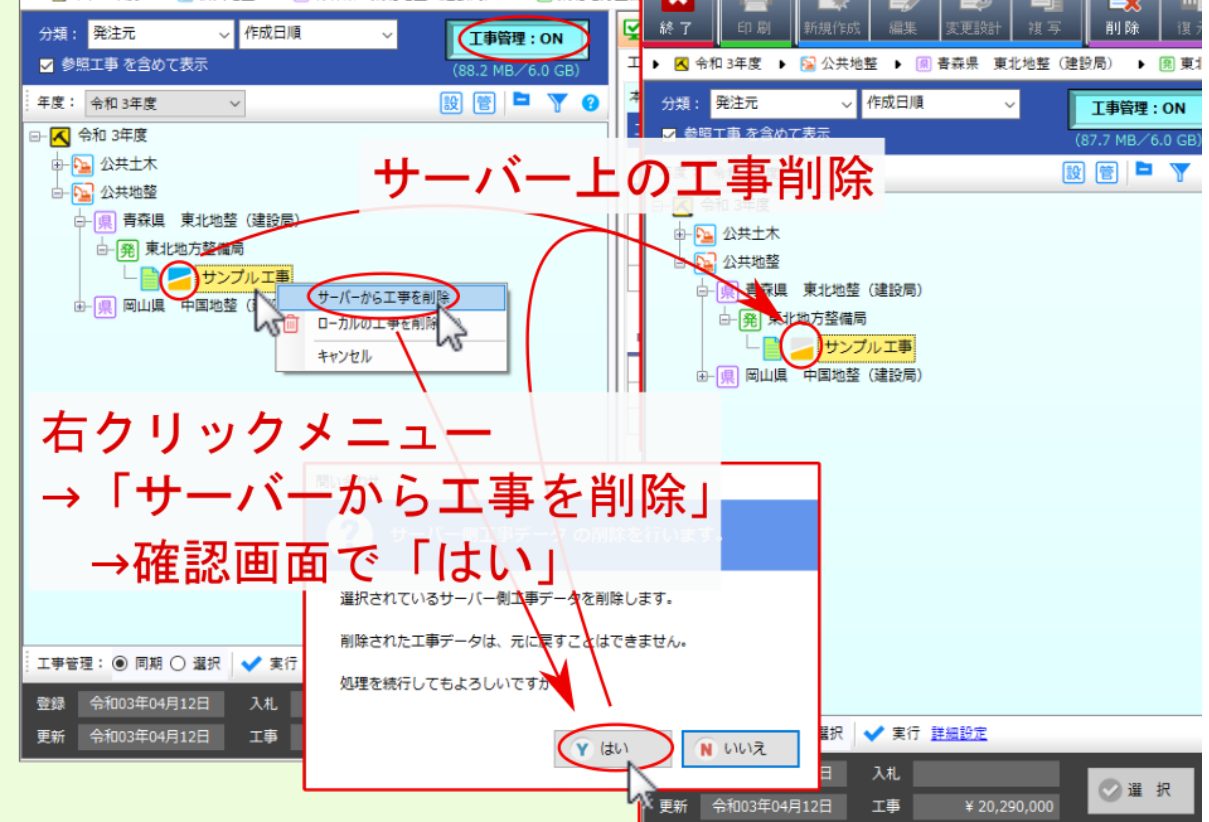

<span id="page-34-0"></span>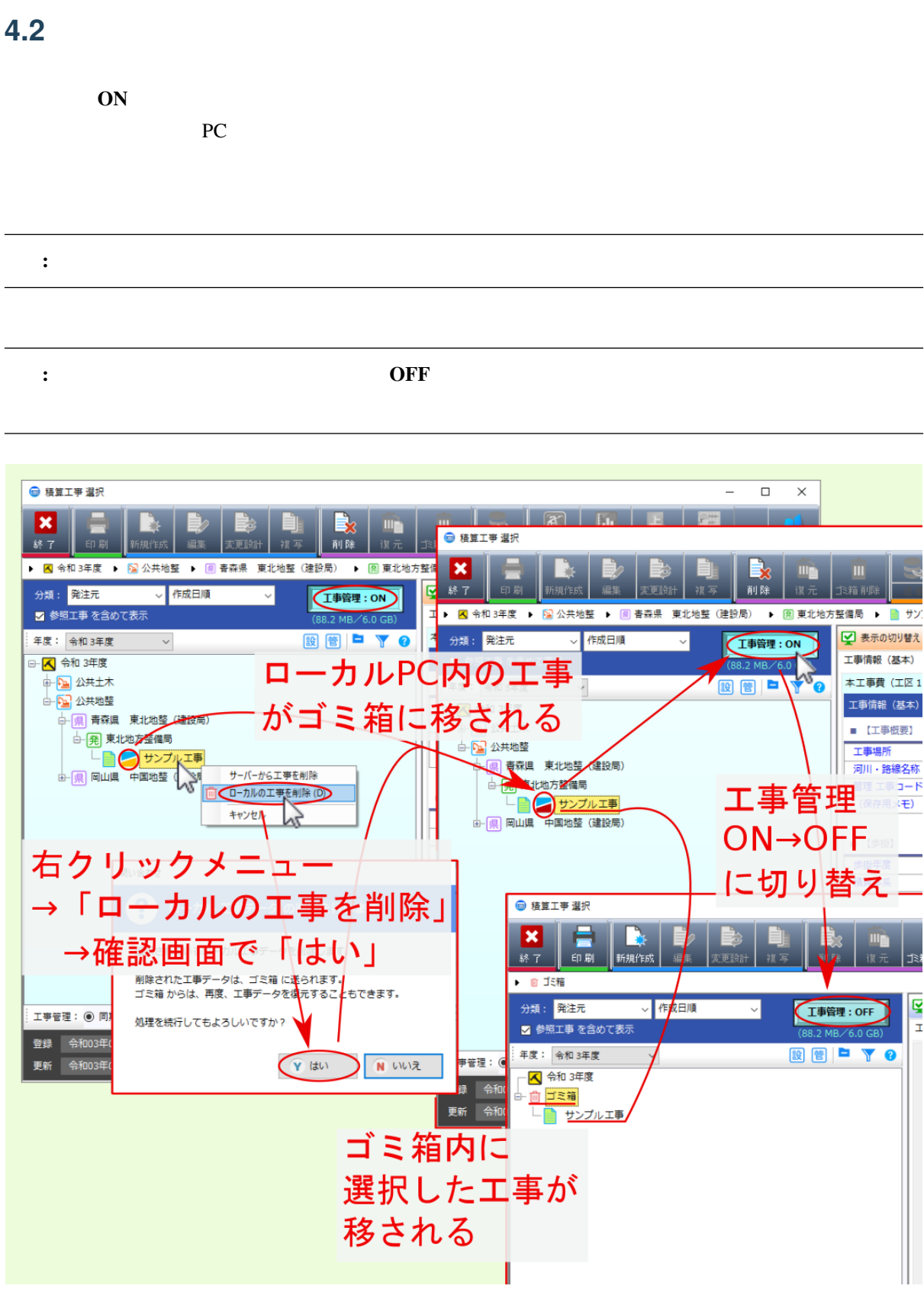

<span id="page-36-0"></span>

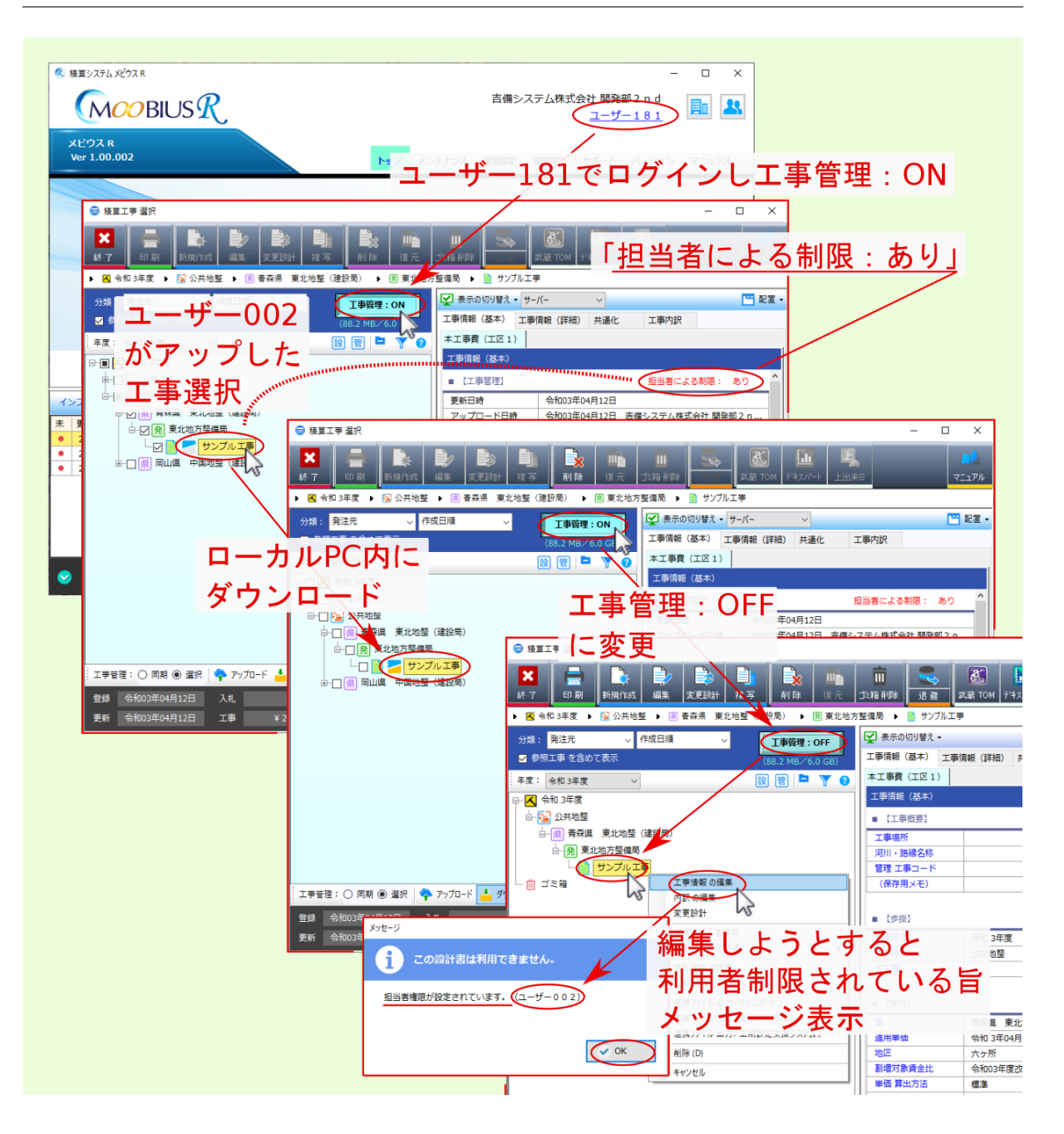

#### <span id="page-38-0"></span>**5.1**  $\blacksquare$

#### 6 積算システムメビウスR  $\overline{\Box}$  $\times$ 吉備システム株式会社 開発部2 n d  $MOOBIUSR$ **配 3**  $(1 - f - 181)$ 制限設定を行った ● 積算工事選択  $\overline{\mathbf{x}}$ 環境設定 サポート パージョン マニュアル **X E R B** B R E R ゙゙゙゙゚゙゚ 表示 而 고 該当工事右クリック <u>→<br>地方整備局 ▶ ■ #10868●編集制限拡張</u> →「工事制限設定の編集」 ロッ 表示の切り替え · 門離 工事情報 (基本) 工事情報 (詳細) 人通化 **工事内訳** DF/XLS<br>ひ込み 本工事費 (工区1) 年度: 令和3年度 v <mark>設置 管</mark> 開じる お  $\overline{\mathbf{e}}$ 説明 工事情報 (基本) **⊢ <mark>ス</mark> 令和 3年度** ■ 【工事概要】 ● 担当者制限: ユーザー -181 (×参照 ○複写 ×編集 ○削除) ■ Phi 3牛皮 工事名称 #10868●編集制限拡張 工事場所 <u>- - - - - - - - -</u><br>河川・路線名称 ● (10868●編集制限拡)<br>■ #10818● ーン員<br>■ #10009●冬期補正+ 工事情報(基本) 管理 工事コード 工事情報 の編集  $x = 1$ 内訳 の編集 内に制限設定表示 変更設計 - ■ #1086●法定福利費対 エ事データの -<br>工事ファイルを担3 」<br>□ <mark>合</mark> 建築地整 工事ファイルの退 → 県東京都 関東地整 3建設局) i ga 制限設定表示 -<br>落札情報 の編集 □ 発 闘東地方整備局 (工事制限設定の編集)<br>お気に入りに設定<br>M. 連携ファイル 出力「デキスパート」 ーン<br>ユーザーに対して制限する 工事デ 。<br>作を選択してくだ **テム変更..** - 自 ゴミ箱 .<br>デム変更.. **制限 ているユーザー : (未設定)** B. 連携ファイル 出力『上出来 BEST8』 連携ファイル 出力「工期設定支援システム」 師 ·担当者による編集制限 面 削除(D) 博金比 工事デ -タの ○ しない ● する キャンセル 病法 - お気に入り → 落札 単価 丸め方法 参照/複写/編集/削除 登録 令和03年05月28日 - 入札<br>更新 令和03年05月28日 - 工事 捐料適用単価 □ 参照 不可 ● 量 択 損料パター □ 複写 不可 (設計書追加 含む) <del>⊠ 繝 ᡯ</del> **⊂ ■ 『 # . ☆ 滴 宜 設 定 後** □ 削除 不可 (工事自体の削除) 工事情報の 「OK」クリック 制限設定からも 。<br>※システム権限「管理者」は、工事に設定された<br>編集権限を変更する権限を持ちます ● 工事情報入力 [編集]  $\begin{tabular}{|c|c|} \hline \multicolumn{1}{|c|}{\multicolumn{1}{c|}{\multicolumn{1}{c}}}} \hline \multicolumn{1}{|c|}{\multicolumn{1}{c|}{\multicolumn{1}{c|}{\multicolumn{1}{c}}}} \hline \multicolumn{1}{|c|}{\multicolumn{1}{c|}{\multicolumn{1}{c|}{\multicolumn{1}{c}}}} \hline \multicolumn{1}{|c|}{\multicolumn{1}{c|}{\multicolumn{1}{c|}{\multicolumn{1}{c}}}} \hline \multicolumn{1}{|c|}{\multicolumn{1}{c|}{\multicolumn{1}{c|}{\multicolumn{1}{c$ 表示できる 睿  $\overline{\phantom{a}}$  ok キャンセル 襛 #10868●編集制限拡張 ●和3年度工事 ▽ ■ 工事概要  $\overline{\mathbb{A}}$ ● 工事名称: #10868●編集制限拡張 ◎ 工事概要

注釈: 該当工事情報 画面上 こうしょうかい こうしょうかい

注釈: 管理者権限 を持つユーザーは編集権限を変更できます。

#### <span id="page-39-0"></span>**5.2**  $\blacksquare$

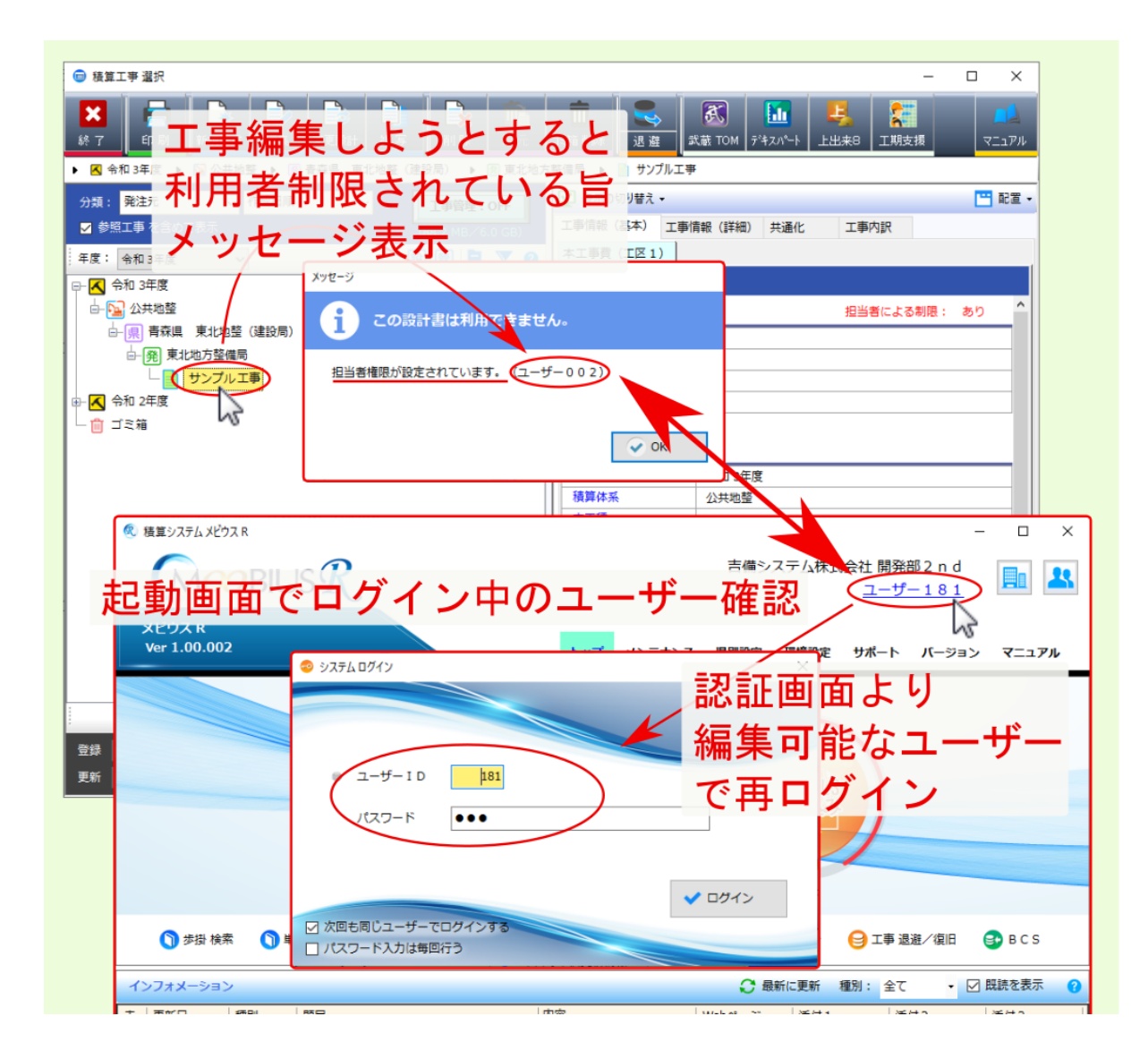

<span id="page-40-0"></span>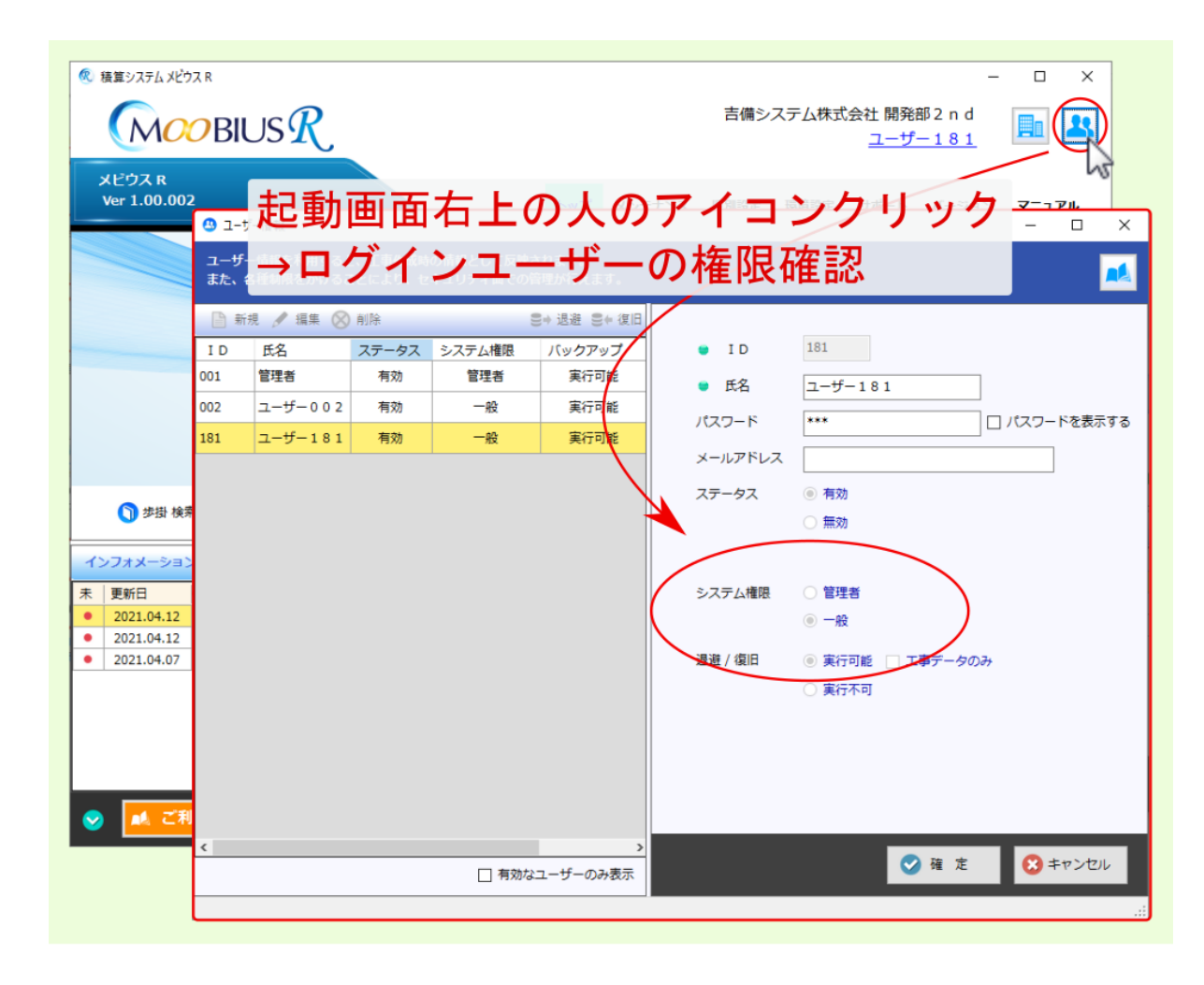

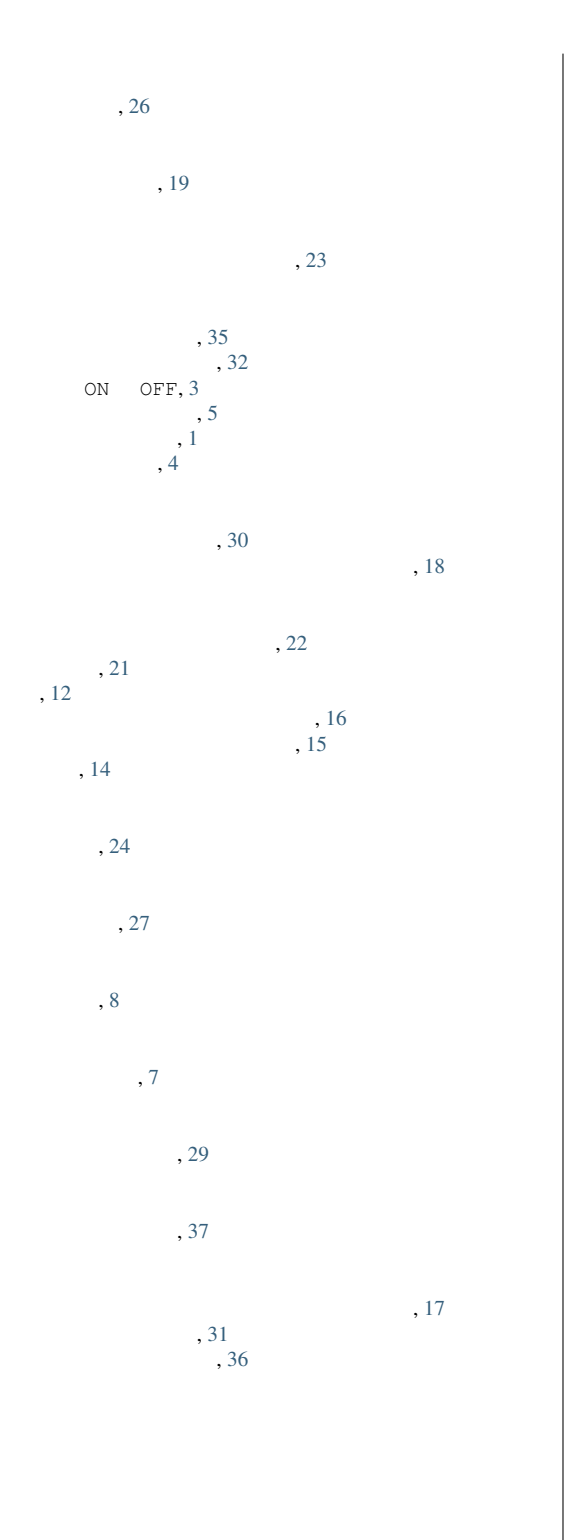

39